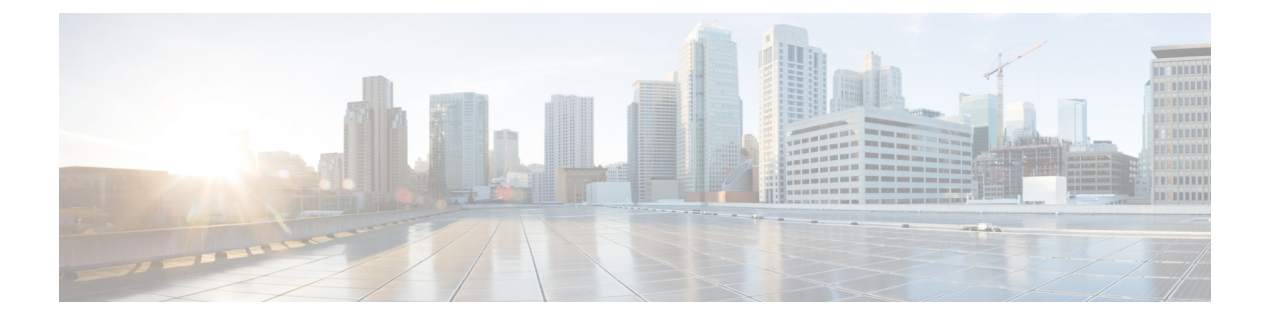

# ソフトウェアおよびコンフィギュレーショ ン

この章では、Cisco ASA ソフトウェアおよびコンフィギュレーションの管理方法について説明 します。

- [ソフトウェアのアップグレード](#page-0-0) (1 ページ)
- ROMMON [を使用したイメージのロード](#page-0-1) (1 ページ)
- ROMMON を使用した ASASM [のイメージのロード](#page-2-0) (3 ページ)
- ROMMON [イメージのアップグレード\(](#page-4-0)ASA 5506-X、5508-X、および 5516-X) (5 ペー [ジ\)](#page-4-0)
- ASA 5506W-X ワイヤレス アクセス [ポイントのイメージの回復およびロード](#page-5-0) (6 ページ)
- [ソフトウェアのダウングレード](#page-6-0) (7 ページ)
- [ファイルの管理](#page-8-0) (9 ページ)
- ASA イメージ、ASDM、およびスタートアップ [コンフィギュレーションの設定](#page-18-0) (19 ペー [ジ\)](#page-18-0)
- コンフィギュレーションまたはその他のファイルのバックアップおよび復元 (22ページ)
- Auto Update の設定 (39 [ページ\)](#page-38-0)
- [ソフトウェアとコンフィギュレーションの履歴](#page-47-0) (48 ページ)

# <span id="page-0-1"></span><span id="page-0-0"></span>ソフトウェアのアップグレード

完全なアップグレードの手順については、『Cisco ASA [Upgrade](https://www.cisco.com/c/en/us/td/docs/security/asa/migration/upgrade/upgrade.html) Guide』を参照してください。

# **ROMMON** を使用したイメージのロード

TFTP を使用して ROMMON モードから ASA へソフトウェア イメージをロードするには、次 の手順を実行します。

手順

- ステップ **1** アプライアンス [コンソールへのアクセス](asa-912-general-config_chapter2.pdf#nameddest=unique_34)に従って、ASA のコンソール ポートに接続します。
- ステップ **2** ASA の電源を切ってから、再び電源をオンにします。
- ステップ **3** スタートアップの間に、ROMMONモードに入るようにプロンプト表示されたら、**Escape**キー を押します。
- ステップ **4** ROMMON モードで、IP アドレス、TFTP サーバ アドレス、ゲートウェイ アドレス、ソフト ウェア イメージ ファイル、およびポートを含む、ASA に対するインターフェイス設定を次の ように定義します。

rommon #1> **interface gigabitethernet0/0** rommon #2> **address 10.86.118.4** rommon #3> **server 10.86.118.21** rommon #4> **gateway 10.86.118.21** rommon #5> **file asa961-smp-k8.bin**

ネットワークへの接続がすでに存在することを確認してください。 (注)

> インターフェイス コマンドは ASA 5506-X、ASA 5508-X、および ASA 5516-X プラッ トフォームで無視されるため、これらのプラットフォームでManagement 1/1インター フェイスから TFTP リカバリを実行する必要があります。

### ステップ **5** 設定を検証します。

```
rommon #6> set
ROMMON Variable Settings:
 ADDRESS=10.86.118.3
 SERVER=10.86.118.21
 GATEWAY=10.86.118.21
 PORT=GigabitEthernet0/0
 VLAN=untagged
  IMAGE=asa961-smp-k8.bin
 CONFIG=
 LINKTIMEOUT=20
 PKTTIMEOUT=4
 RETRY=20
```
ステップ **6** TFTP サーバに ping を送信します。

rommon #7> **ping server** Sending 20, 100-byte ICMP Echoes to server 10.86.118.21, timeout is 4 seconds: Success rate is 100 percent (20/20)

ステップ7 ネットワーク設定を、後で使用できるように保管しておきます。

rommon #8> **sync** Updating NVRAM Parameters...

ステップ **8** システム ソフトウェア イメージをロードします。

```
rommon #9> tftpdnld
ROMMON Variable Settings:
  ADDRESS=10.86.118.3
  SERVER=10.86.118.21
  GATEWAY=10.86.118.21
  PORT=GigabitEthernet0/0
  VLAN=untagged
  IMAGE=asa961-smp-k8.bin
  CONFIG=
  LINKTIMEOUT=20
  PKTTIMEOUT=4
  RETRY=20
tftp asa961-smp-k8.bin@10.86.118.21 via 10.86.118.21
Received 14450688 bytes
Launching TFTP Image...
Cisco ASA Security Appliance admin loader (3.0) #0: Mon Mar 5 16:00:07 MST 2016
Loading...
```
ソフトウェア イメージが正常にロードされると、ASA は自動的に ROMMON モードを終了し ます。

ステップ **9** ROMMON モードから ASA を起動する場合、システム イメージはリロード間で保持されない ため、やはりイメージをフラッシュメモリにダウンロードする必要があります。[「ソフトウェ](#page-0-0) [アのアップグレード](#page-0-0) (1 ページ)」を参照してください。

# <span id="page-2-0"></span>**ROMMON** を使用した **ASASM** のイメージのロード

TFTP を使用して ROMMON モードから ASASM へソフトウェア イメージをロードするには、 次の手順を実行します。

### 手順

- ステップ **1** ASA[サービスモジュールコンソールへのアクセスに](asa-912-general-config_chapter2.pdf#nameddest=unique_37)従って、ASAのコンソールポートに接続 します。
- ステップ **2** ASASM イメージをリロードすることを確認してください。
- ステップ **3** スタートアップの間に、ROMMONモードに入るようにプロンプト表示されたら、**Escape**キー を押します。
- ステップ **4** ROMMON モードで、IP アドレス、TFTP サーバ アドレス、ゲートウェイ アドレス、ソフト ウェア イメージ ファイル、ポートおよび VLAN を含む、ASASM に対するインターフェイス 設定を次のように定義します。

rommon #2> **address 10.86.118.4** rommon #3> **server 10.86.118.21**

```
rommon #4> gateway 10.86.118.21
rommon #5> file asa961-smp-k8.bin
rommon #5> interface Data0
rommon #6> vlan 1
Data0
Link is UP
MAC Address: 0012.d949.15b8
```
(注) ネットワークへの接続がすでに存在することを確認してください。

### ステップ **5** 設定を検証します。

```
rommon #7> set
ROMMON Variable Settings:
 ADDRESS=10.86.118.4
 SERVER=10.86.118.21
 GATEWAY=10.86.118.21
  PORT=Data0
 VIAN=1IMAGE=asa961-smp-k8.bin
 CONFIG=
 LINKTIMEOUT=20
  PKTTIMEOUT=2
 RETRY=20
```
ステップ **6** TFTP サーバに ping を送信します。

rommon #8> **ping server** Sending 20, 100-byte ICMP Echoes to server 10.86.118.21, timeout is 2 seconds: Success rate is 100 percent (20/20)

ステップ **7** システム ソフトウェア イメージをロードします。

```
rommon #9> tftpdnld
Clearing EOBC receive queue ...
cmostime set = 1ROMMON Variable Settings:
 ADDRESS=10.86.118.3
 SERVER=10.86.118.21
 GATEWAY=10.86.118.21
  PORT=Data0
 VLAN=1
 IMAGE=asa961-smp-k8.bin
 CONFIG=
 LINKTIMEOUT=20
 PKTTIMEOUT=4
 RETRY=20
tftp asa961-smp-k8.bin@10.86.118.21 via 10.86.118.21
Starting download. Press ESC to abort.
```
ソフトウェア イメージが正常にロードされると、ASASM は自動的に ROMMON モードを終了 します。

ステップ **8** ROMMONモードからモジュールを起動する場合、システムイメージはリロード間で保持され ないため、やはりイメージをフラッシュメモリにダウンロードする必要があります。[「ソフト](#page-0-0) [ウェアのアップグレード](#page-0-0) (1 ページ)」を参照してください。

# <span id="page-4-0"></span>**ROMMON** イメージのアップグレード(**ASA 5506-X**、 **5508-X**、および **5516-X**)

ASA 5506-X シリーズ、ASA 5508-X、および ASA 5516-X の ROMMON イメージをアップグ レードするには、次の手順に従います。システムの ROMMON バージョンは 1.1.8 以上でなけ ればなりません。

 $\sqrt{N}$ 

1.1.15 の ROMMON のアップグレードには、以前の ROMMON バージョンの 2 倍の時間がかか ります(約 15 分)。アップグレード中はデバイスの電源を再投入しないでください。アップ グレードが 30 分以内に完了しないか、または失敗した場合は、シスコ テクニカル サポートに 連絡してください。デバイスの電源を再投入したり、リセットしたりしないでください。 注意

### 始める前に

新バージョンへのアップグレードのみ可能です。ダウングレードはできません。現在のバー ジョンを確認するには、**showmodule**コマンドを入力して、MACアドレス範囲テーブルのMod 1 の出力で Fw バージョンを調べます。

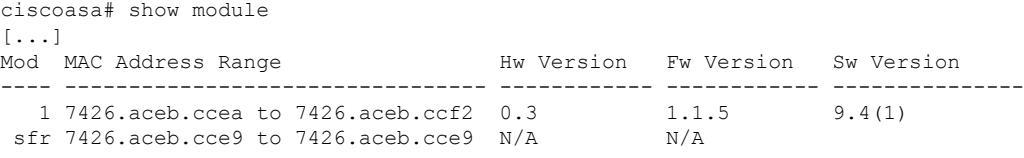

#### 手順

ステップ **1** Cisco.com から新しい ROMMON イメージを取得して、サーバ上に置いて ASA にコピーしま す。この手順では、TFTP コピーの方法を説明します。

次の URL からイメージをダウンロードします。

<https://software.cisco.com/download/type.html?mdfid=286283326&flowid=77251>

ステップ **2** ROMMON イメージを ASA フラッシュ メモリにコピーします。

**copy tftp://***server\_ip***/asa5500-firmware-***xxxx***.SPA disk0:asa5500-firmware-***xxxx***.SPA**

ステップ **3** ROMMON イメージをアップグレードします。

例:

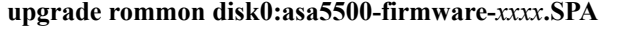

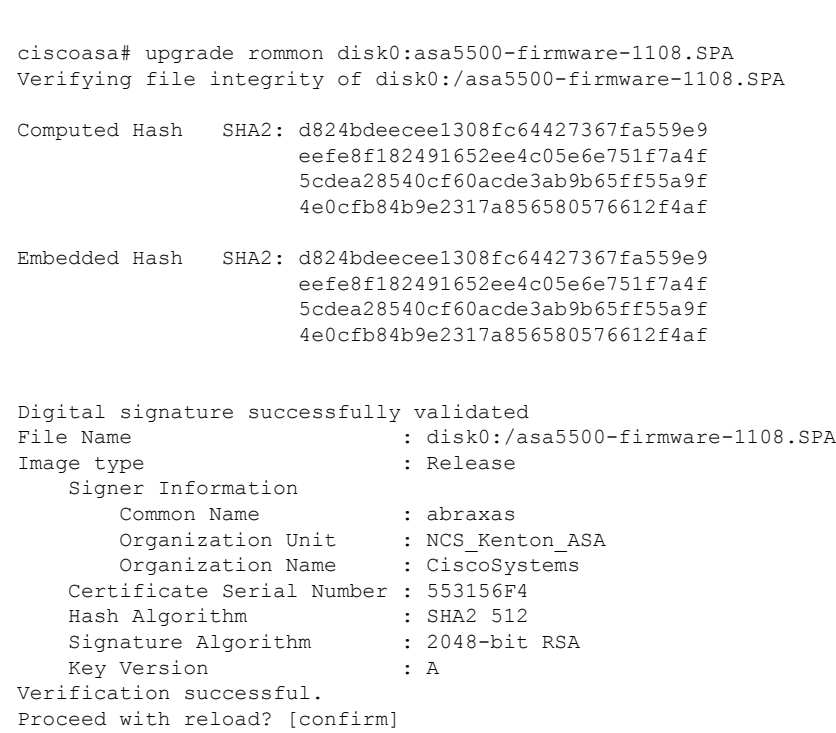

ステップ **4** プロンプトが表示されたら、確認して ASA をリロードします。

ASA が ROMMON イメージをアップグレードした後、ASA の OS をリロードします。

# <span id="page-5-0"></span>**ASA 5506W-X** ワイヤレス アクセス ポイントのイメージの 回復およびロード

TFTP を使用してソフトウェア イメージを回復して ASA 5506W-X にロードするには、次の手 順を実行します。

### 手順

ステップ **1** アクセス ポイント(AP)へのセッションを確立し、AP ROMMON(ASA ROMMON ではな く)を開始します。

ciscoasa# **hw-module module wlan recover image**

ステップ **2** Cisco Aironet アクセス ポイント Cisco IOS ソフトウェア [コンフィギュレーション](http://www.cisco.com/c/en/us/td/docs/wireless/access_point/12-4-25d-JA/Configuration/guide/cg_12_4_25d_JA/scg12-4-25d-JA-chap22-trouble.html#wp1048378) ガイド [英語] の手順に従います。

# <span id="page-6-0"></span>ソフトウェアのダウングレード

ダウングレードでは、以下の機能を完了するためのショートカットが存在します。

- ブート イメージ コンフィギュレーションのクリア(**clear configure boot**)。
- 古いイメージへのブート イメージの設定(**boot system**)。
- (オプション)新たなアクティベーション キーの入力(**activation-key**)。
- 実行コンフィギュレーションのスタートアップへの保存(**writememory**)。これにより、 BOOT環境変数を古いイメージに設定します。このため、リロードすると古いイメージが ロードされます。
- スタートアップコンフィギュレーションへの古いコンフィギュレーションのコピー(**copy old\_config\_url startup-config**)。
- リロード(**reload**)。

### 始める前に

- クラスタリング用の公式のゼロ ダウンタイム ダウングレードのサポートはありません。 ただし場合によっては、ゼロ ダウンタイム ダウングレードが機能します。ダウングレー ドに関する次の既知の問題を参照してください。この他の問題が原因でクラスタユニット のリロードが必要になることもあり、その場合はダウンタイムが発生します。
	- スマート ライセンスの 9.10(1) からのダウングレード:スマート エージェントの変更 により、ダウングレードする場合、デバイスを Cisco Smart Software Manager に再登録 する必要があります。新しいスマートエージェントは暗号化されたファイルを使用す るので、古いスマートエージェントが必要とする暗号化されていないファイルを使用 するために再登録する必要があります。
	- クラスタリングを含む9.9(1)より前のリリースへのダウングレード:9.9(1)以降では、 バックアップの配布が改善されています。クラスタに3つ以上のユニットがある場合 は、次の手順を実行する必要があります。
		- **1.** クラスタからすべてのセカンダリユニットを削除します(クラスタはプライマリ ユニットのみで構成されます)。
		- **2.** 1 つのセカンダリ ユニットをダウングレードし、クラスタに再参加させます。
		- **3.** プライマリユニットでクラスタリングを無効にします。そのユニットをダウング レードし、クラスタに再参加させます。
- **4.** 残りのセカンダリユニットをダウングレードし、それらを一度に1つずつクラス タに再参加させます。
- クラスタ サイトの冗長性を有効にする場合は、9.9(1) より前のリリースにダウング レードします。ダウングレードする場合(または 9.9(1) より前のユニットをクラスタ に追加する場合)は、サイトの冗長性を無効にする必要があります。そうしないと、 古いバージョンを実行しているユニットにダミーの転送フローなどの副作用が発生し ます。
- クラスタリングおよび暗号マップを使用する場合に 9.8(1) からダウングレードする: 暗号マップが設定されている場合に 9.8 (1) からダウングレードすると、ゼロ ダウン タイムダウングレードはサポートされません。ダウングレード前に暗号マップ設定を クリアし、ダウングレード後に設定をもう一度適用する必要があります。
- クラスタリング ユニットのヘルスチェックを 0.3 ~ 0.7 秒に設定した状態で 9.8(1) か らダウングレードする:(**health-check holdtime**で)ホールド時間を 0.3 ~ 0.7 秒に設 定した後で ASA ソフトウェアをダウングレードすると、新しい設定はサポートされ ないため、設定値はデフォルトの 3 秒に戻ります。
- クラスタリング(CSCuv82933)を使用している場合に9.5(2)以降から9.5(1)以前にダ ウングレードする:9.5(2)からダウングレードする場合、ゼロダウンタイムダウング レードはサポートされません。ユニットがオンラインに戻ったときに新しいクラスタ が形成されるように、すべてのユニットをほぼ同時にリロードする必要があります。 ユニットが順番にリロードされるのを待つと、クラスタを形成できなくなります。
- クラスタリングを使用する場合に 9.2(1) 以降から 9.1 以前にダウングレードする:ゼ ロ ダウンタイム ダウングレードはサポートされません。
- PBKDF2(パスワード ベースのキー派生関数 2) ハッシュをパスワードで使用する場合に 9.5以前のバージョンにダウングレードする:9.6より前のバージョンはPBKDF2ハッシュ をサポートしていません。9.6(1)では、32文字より長い**enable**パスワードおよび**username** パスワードで PBKDF2 ハッシュを使用します。9.7(1) では、すべての新しいパスワード は、長さに関わらず PBKDF2 ハッシュを使用します(既存のパスワードは引き続き MD5 ハッシュを使用します)。ダウングレードすると、**enable** パスワードがデフォルト(空 白)に戻ります。ユーザ名は正しく解析されず、**username**コマンドが削除されます。ロー カル ユーザをもう一度作成する必要があります。
- ASAv 用のバージョン 9.5(2.200) からのダウングレード:ASAv はライセンス登録状態を保 持しません。**license smart register idtokenid\_tokenforce** コマンドで再登録する必要があり ます (ASDM の場合、[Configuration]>[Device Management]>[Licensing]>[Smart Licensing] ページで [Force registration] オプションを使用)。Smart Software Manager から ID トークン を取得します。
- 設定を移行すると、ダウングレードの可否に影響を与える可能性があります。そのため、 ダウングレード時に使用できる古い設定のバックアップを保持することを推奨します。8.3 へのアップグレード時には、バックアップが自動的に作成されます
	- (<old\_version>\_startup\_cfg.sav)。他の移行ではバックアップが作成されません。古いバー ジョンでは利用できなかったコマンドが新しい設定に含まれていると、設定がロードされ

たときにそれらのコマンドのエラーが表示されます。ただし、エラーは無視できます。各 バージョンの設定の移行または廃止の詳細については、各バージョンのアップグレードガ イドを参照してください。

• 元のトンネルがネゴシエートした暗号スイートをサポートしないソフトウェアバージョン をスタンバイ装置が実行している場合でも、VPNトンネルがスタンバイ装置に複製されま す。このシナリオは、ダウングレード時に発生します。その場合、VPN接続を切断して再 接続してください。

手順

次のコマンドを入力します。

**downgrade** [**/noconfirm**] *old\_image\_url old\_config\_url* [**activation-key** *old\_key*] 例:

ciscoasa(config)# downgrade /noconfirm disk0:/asa821-k8.bin disk0:/8\_2\_1\_0\_startup\_cfg.sav

**/noconfirm** オプションを指定すると、プロンプトが表示されずにダウングレードされます。 *image\_url*は、disk0、disk1、tftp、ftp、またはsmb上の古いイメージへのパスです。*old\_config\_url* は、保存された移行前の設定へのパスです。8.3 よりも前のアクティベーション キーに戻る必 要がある場合は、そのアクティベーション キーを入力できます。

# <span id="page-8-0"></span>ファイルの管理

### フラッシュ メモリ内のファイルの表示

フラッシュ メモリ内のファイルを表示して、そのファイルに関する情報を参照できます。

手順

ステップ **1** フラッシュ メモリ内のファイルを表示します。

**dir** [**disk0:** | **disk1:**]

例:

hostname# dir

Directory of disk0:/ 500 -rw- 4958208 22:56:20 Nov 29 2004 cdisk.bin 2513 -rw- 4634 19:32:48 Sep 17 2004 first-backup 2788 -rw- 21601 20:51:46 Nov 23 2004 backup.cfg 2927 -rw- 8670632 20:42:48 Dec 08 2004 asdmfile.bin

内部フラッシュメモリの場合、**disk0:**と入力します。**disk1:**キーワードは外部フラッシュメモ リを表します。デフォルトは、内部フラッシュ メモリです。

ステップ **2** 特定のファイルに関する追加情報を表示します。

**show file information** [path:/]*filename*

例:

hostname# show file information cdisk.bin

disk0:/cdisk.bin: type is image (XXX) [] file size is 4976640 bytes version 7.0(1)

示されているファイル サイズは例にすぎません。

デフォルト パスは、内部フラッシュ メモリのルート ディレクトリ(disk0:/)です。

## フラッシュ メモリからのファイルの削除

不要になったファイルはフラッシュ メモリから削除できます。

### 手順

フラッシュ メモリからファイルを削除します。

**delete disk0:** *filename*

パスを指定しないと、デフォルトにより、ファイルは現在の作業ディレクトリから削除されま す。ファイルを削除するときは、ワイルドカードを使用できます。削除するファイル名を求め るプロンプトが表示されます。その後、削除を確認する必要があります。

## フラッシュ ファイル システムの削除

フラッシュ ファイル システムを消去するには、次の手順を実行します。

#### 手順

ステップ **1** ASA サービス モジュール [コンソールへのアクセス](asa-912-general-config_chapter2.pdf#nameddest=unique_37) または アプライアンス [コンソールへのア](asa-912-general-config_chapter2.pdf#nameddest=unique_34) [クセス](asa-912-general-config_chapter2.pdf#nameddest=unique_34) の手順に従って、ASA のコンソール ポートに接続します。

ステップ **2** ASA の電源を切ってから、再び電源をオンにします。

- ステップ **3** スタートアップの間に、ROMMONモードに入るようにプロンプト表示されたら、**Escape**キー を押します。
- ステップ **4 erase** コマンドを入力します。これにより、すべてのファイルが上書きされてファイル システ ムが消去されます(非表示のシステム ファイルを含む)。

rommon #1> **erase** [**disk0:** | **disk1:** | **flash:**]

## ファイル アクセスの設定

ASA では、FTP クライアント、セキュア コピー クライアント、または TFTP クライアントを 使用できます。また、ASA をセキュア コピー サーバとして設定することもできるため、コン ピュータでセキュア コピー クライアントを使用できます。

### **FTP** クライアント モードの設定

ASAでは、FTPサーバとの間で、イメージファイルやコンフィギュレーションファイルのアッ プロードおよびダウンロードを実行できます。パッシブFTPでは、クライアントは制御接続お よびデータ接続の両方を開始します。パッシブモードではデータ接続の受け入れ側となるサー バは、今回の特定の接続においてリッスンするポート番号を応答として返します。

### 手順

FTP モードをパッシブに設定します。

### **ftp mode passive**

例:

ciscoasa(config)# ftp mode passive

### セキュア コピー サーバとしての **ASA** の設定

ASA 上でセキュア コピー(SCP)サーバをイネーブルにできます。SSH による ASA へのアク セスを許可されたクライアントだけが、セキュア コピー接続を確立できます。

### 始める前に

- サーバにはディレクトリサポートがありません。ディレクトリサポートがないため、ASA の内部ファイルへのリモート クライアント アクセスは制限されます。
- サーバでは、バナーまたはワイルドカードがサポートされていません。
- SSH [アクセスの設定](asa-912-general-config_chapter37.pdf#nameddest=unique_1201) に従って、ASA で SSH を有効にします。
- SSH バージョン 2 接続をサポートするには、ASA のライセンスに強力な暗号化 (3DES/AES)ライセンスが必要です。
- 特に指定されていないかぎり、マルチ コンテキスト モードでは、システム実行スペース で次の手順を実行します。コンテキストからシステム実行スペースに切り替えるには、 **changeto system** コマンドを入力します。
- セキュア コピーのパフォーマンスは、使用する暗号化アルゴリズムにある程度依存しま す。デフォルトで、ASA は 3des-cbc aes128-cbc aes192-cbc aes256-cbc aes128-ctr aes192-ctr aes256-ctr の順にアルゴリズムをネゴシエートします。提示された最初のアルゴリズム (3des-cbc) が選択された場合、aes128-cbc などの一層効率的なアルゴリズムが選択され た場合よりも大幅にパフォーマンスが低下します。提示された暗号方式を変更するには、 **ssh cipher encryption** コマンド。たとえば、**ssh cipher encryption custom aes128-cbc**

#### 手順

ステップ **1** SCP サーバをイネーブルにします。

#### **ssh scopy enable**

ステップ **2** (オプション)ASA データベースから手動でサーバとそのキーを追加または削除します。

**ssh pubkey-chain** [**no**] **server** *ip\_address* {**key-string** *key\_string* **exit**| **key-hash** {**md5** | **sha256**} *fingerprint*}

例:

```
ciscoasa(config)# ssh pubkey-chain
ciscoasa(config-ssh-pubkey-chain)# server 10.7.8.9
ciscoasa(config-ssh-pubkey-server)# key-string
Enter the base 64 encoded RSA public key.
End with the word "exit" on a line by itself
ciscoasa(config-ssh-pubkey-server-string)# c1:b1:30:29:d7:b8:de:6c:97:77:10:d7:46:41:63:87
ciscoasa(config-ssh-pubkey-server-string)# exit
ciscoasa(config-ssh-pubkey-server)# show running-config ssh pubkey-chain
ssh pubkey-chain
  server 10.7.8.9
    key-hash sha256 f1:22:49:47:b6:76:74:b2:db:26:fb:13:65:d8:99:19:
e7:9e:24:46:59:be:13:7f:25:27:70:9b:0e:d2:86:12
```
ASA は接続先の各 SCP サーバの SSH ホストキーを保存します。必要に応じて、手動でキーを 管理できます。

各サーバについて、SSH ホストの **key-string**(公開キー) または **key-hash**(ハッシュ値)を指 定できます。

*key\_string* はリモート ピアの Base64 で符号化された RSA 公開キーです。オープン SSH クライ アントから(言い換えると .ssh/id\_rsa.pub ファイルから)公開キー値を取得できます。Base64 で符号化された公開キーを送信した後、SHA-256 によってそのキーがハッシュされます。

**key-hash** {**md5** | **sha256**} *fingerprint* では、たとえば、**show** コマンドの出力からコピーしたキー などの、すでにハッシュされているキー(MD5またはSHA-256キーを使用)が入力されます。

ステップ **3** (任意) SSH ホスト キー チェックを有効または無効にします。マルチ コンテキスト モード では、管理コンテキストでこのコマンドを入力します。

#### [**no**] **ssh stricthostkeycheck**

例:

```
ciscoasa# ssh stricthostkeycheck
ciscoasa# copy x scp://cisco@10.86.95.9/x
The authenticity of host '10.86.95.9 (10.86.95.9)' can't be established.
RSA key fingerprint is dc:2e:b3:e4:e1:b7:21:eb:24:e9:37:81:cf:bb:c3:2a.
Are you sure you want to continue connecting (yes/no)? yes
Warning: Permanently added '10.86.95.9' (RSA) to the list of known hosts.
Source filename [x]?
Address or name of remote host [10.86.95.9]?
Destination username [cisco]?
Destination password []? cisco123
Destination filename [x]?
```
デフォルトで、このオプションは有効になっています。このオプションがイネーブルになって いる場合、ASA にまだ格納されていないホストキーを許可または拒否するように求められま す。このオプションがディセーブルになっている場合、ASAは過去に保存されたことがないホ ストキーを自動的に許可します。

### 例

外部ホストのクライアントから、SCP ファイル転送を実行します。たとえば、Linux では次のコマンドを入力します。

**scp -v -pw** *password source\_filename username*@*asa\_address***:**{**disk0**|**disk1**}**:/***dest\_filename*

**-v** は冗長を表します。**-pw** が指定されていない場合は、パスワードの入力を求めるプ ロンプトが表示されます。

次に、10.86.94.170 にあるサーバのすでにハッシュされているホスト キーを追加する 例を示します。

```
ciscoasa(config)# ssh pubkey-chain
ciscoasa(config-ssh-pubkey-chain)# server 10.86.94.170
ciscoasa(config-ssh-pubkey-server)# key-hash sha256 65:d9:9d:fe:1a:bc:61:aa:
64:9d:fc:ee:99:87:38:df:a8:8e:d9:e9:ff:42:de:e8:8d:2d:bf:a9:2b:85:2e:19
```
次に、10.7.8.9 にあるサーバのホスト ストリング キーを追加する例を示します。

```
ciscoasa(config)# ssh pubkey-chain
ciscoasa(config-ssh-pubkey-chain)# server 10.7.8.9
ciscoasa(config-ssh-pubkey-server)# key-string
Enter the base 64 encoded RSA public key.
End with the word "exit" on a line by itself
```
ciscoasa(config-ssh-pubkey-server-string)# **c1:b1:30:29:d7:b8:de:6c:97:77:10:d7: 46:41:63:87** ciscoasa(config-ssh-pubkey-server-string)# **exit**

### **ASA TFTP** クライアントのパス設定

TFTP は、単純なクライアント/サーバ ファイル転送プロトコルで、RFC 783 および RFC 1350 Rev. 2 で規定されています。TFTP サーバとの間でファイルをコピーできるように、ASA を TFTP クライアントとして設定できます。これにより、コンフィギュレーション ファイルを バックアップし、それらを複数の ASA にプロパゲートできます。

ここでは、TFTP サーバへのパスを事前定義できるため、**copy** および **configure net** などのコマ ンドで入力する必要がなくなります。

#### 手順

**configure net** および **copy** コマンドで使用するために、TFTP サーバのアドレスおよびファイル 名を事前定義します。

**tftp-server** *interface\_name server\_ip filename*

### 例:

ciscoasa(config)# tftp-server inside 10.1.4.7 files/config1.cfg ciscoasa(config)# copy tftp: test.cfg

Address or name of remote host [10.1.4.7]?

Source filename [files/config1.cfg]?**config2.cfg**

Destination filename [test.cfg]?

Accessing tftp://10.1.4.7/files/config2.cfg;int=outside...

コマンドを入力するとファイル名を上書きできます。たとえば、**copy**コマンドを使用するとき に事前定義されたTFTPサーバのアドレスを利用できますが、インタラクティブプロンプトで ファイル名を入力することもできます。

**copy** コマンドに、**tftp://***url* ではなく **tftp:** を入力して tftp-server の値を使用します。

## **ASA** へのファイルのコピー

この項では、アプリケーションイメージ、ASDMソフトウェア、コンフィギュレーションファ イル、または TFTP、FTP、SMB、HTTP、HTTPS、または SCP サーバから内部または外部フ ラッシュメモリにダウンロードする必要があるその他のファイルをコピーする方法について説 明します。

### 始める前に

- IPSSSP ソフトウェア モジュールの場合、IPS ソフトウェアを disk0 にダウンロードする前 に、フラッシュ メモリに少なくとも 50% の空きがあることを確認してください。IPS を インストールするときに、IPS のファイル システム用に内部フラッシュ メモリの 50% が 予約されます。
- 文字の大文字と小文字が異なっていても、同じ名前の2つのファイルをフラッシュメモリ の同じディレクトリに保存できません。たとえば、config.cfg というファイルが存在する 場所にConfig.cfgというファイルをダウンロードしようとすると、次のエラーメッセージ が表示されます。

%Error opening disk0:/Config.cfg (File exists)

- Cisco SSL VPN Client をインストールする方法の詳細については、『*Cisco AnyConnect VPN Client Administrator Guide*』を参照してください。ASA に CiscoSecure Desktop をインストー ルする方法の詳細については、『*Cisco Secure Desktop Configuration Guide for Cisco ASA 5500 Series Administrators*(*Cisco ASA 5500* シリーズ管理者向け *Cisco Secure Desktop* コンフィギュ レーション ガイド)』を参照してください。
- 複数のイメージがインストールされている場合、または外部フラッシュメモリにイメージ がインストールされている場合に特定のアプリケーション イメージまたは ASDM イメー ジを使用するように ASA を設定するには、ASA イメージ、ASDM[、およびスタートアッ](#page-18-0) プ [コンフィギュレーションの設定](#page-18-0) (19 ページ)を参照してください。
- マルチ コンテキスト モードの場合は、システム実行スペース内にいる必要があります。
- (オプション) ASA がサーバとの通信に使用するインターフェイスを指定します。イン ターフェイスを指定しない場合、ASA は管理専用のルーティング テーブルをチェックし ます。ここで一致が見つからない場合はデータのルーティング テーブルをチェックしま す。

### 手順

次のサーバ タイプの 1 つを使用してファイルをコピーします。

• TFTP サーバからコピーします。

```
copy [/noconfirm] [interface_name] tftp://server[/path]/src_filename
{disk0|disk1}:/[path/]dest_filename
```
例:

ciscoasa# copy tftp://10.1.1.67/files/context1.cfg disk0:/context1.cfg Address or name of remote host [10.1.1.67]? Source filename [files/context1.cfg]? Destination filename [context1.cfg]?

Cryptochecksum: db8ba196 9ad189a8 7f5f501f 1bec469b !!!!!!!!!!! 11143 bytes copied in 5.710 secs (2228 bytes/sec)

• FTP サーバからコピーします。

**copy** [**/noconfirm**] [*interface\_name*] **ftp://**[*user*[**:***password*]**@**]*server*[**/***path*]**/***src\_*f*ilename* {**disk0**|**disk1**}**:/**[*path***/**]*dest\_filename*

例:

ciscoasa# copy ftp://jcrichton:aeryn@10.1.1.67/files/context1.cfg disk0:/contexts/context1.cfg Address or name of remote host [10.1.1.67]? Source username [jcrichton]? Source password [aeryn]? Source filename [files/context1.cfg]? Destination filename [contexts/context1.cfg]? Cryptochecksum: db8ba196 9ad189a8 7f5f501f 1bec469b !!!!!!!!!!! 11143 bytes copied in 5.710 secs (2228 bytes/sec)

• HTTP(S) サーバからコピーします。

### **copy** [**/noconfirm**] [*interface\_name*]**http**[**s**]**://**[*user*[**:***password*]**@**]*server*[**:***port*][**/***path*]**/***src\_*f*ilename* {**disk0**|**disk1**}**:/**[*path***/**]*dest\_filename*

例:

ciscoasa# copy https://asun:john@10.1.1.67/files/moya.cfg disk0:/contexts/moya.cfg Address or name of remote host [10.1.1.67]? Source username [asun]? Source password [john]? Source filename [files/moya.cfg]? Destination filename [contexts/moya.cfg]? Cryptochecksum: db8ba196 9ad189a8 7f5f501f 1bec469b !!!!!!!!!!! 11143 bytes copied in 5.710 secs (2228 bytes/sec)

• SMB サーバからコピーします。

**copy** [**/noconfirm**] [*interface\_name*] **smb://**[*user*[**:***password*]**@**]*server*[**/***path*]**/***src\_*f*ilename* {**disk0**|**disk1**}**:/**[*path***/**]*dest\_filename*

例:

ciscoasa# copy /noconfirm smb://chiana:dargo@10.1.1.67/test.xml disk0:/test.xml

```
Cryptochecksum: db8ba196 9ad189a8 7f5f501f 1bec469b
!!!!!!!!!!!
11143 bytes copied in 5.710 secs (2228 bytes/sec)
```
• SCP サーバからコピーします。

**;int=***interface* オプションは、ルート ルックアップをバイパスして、常に指定されたイン ターフェイスを使用して SCP サーバに到達します。

```
copy [/noconfirm] [interface_name]
scp://[user[:password]@]server[/path]/src_filename[;int=interface_name]
{disk0|disk1}:/[path/]dest_filename
```
例:

ciscoasa# copy scp://pilot@10.86.94.170/test.cfg disk0:/test.cfg Address or name of remote host [10.86.94.170]? Source username [pilot]? Destination filename [test.cfg]? The authenticity of host '10.86.94.170 (10.86.94.170)' can't be established. RSA key fingerprint is <65:d9:9d:fe:1a:bc:61:aa:64:9d:fc:ee:99:87:38:df:a8:8e:d9:e9:ff:42:de:e8:8d:2d:bf:a9:2b:85:2e:19>(SHA256). Are you sure you want to continue connecting (yes/no)? yes Please use the following commands to add the hash key to the configuration: ssh pubkey-chain server 10.86.94.170 key-hash sha256 65:d9:9d:fe:1a:bc:61:aa:64:9d:fc:ee:99:87:38:df:a8:8e:d9:e9:ff:42:de:e8:8d:2d:bf:a9:2b:85:2e:19

Password: <type in password> !!!!!! 6006 bytes copied in 8.160 secs (750 bytes/sec)

# スタートアップコンフィギュレーションまたは実行コンフィギュレー ションへのファイルのコピー

テキストファイルは、TFTP、FTP、SMB、HTTP(S)、またはSCPサーバから、またはフラッ シュ メモリから、実行コンフィギュレーションまたはスタートアップ コンフィギュレーショ ンにダウンロードできます。

### 始める前に

コンフィギュレーションを実行コンフィギュレーションにコピーするには、2つのコンフィギュ レーションをマージします。マージによって、新しいコンフィギュレーションから実行コン フィギュレーションに新しいコマンドが追加されます。コンフィギュレーションが同じ場合、

変更は発生しません。コマンドが衝突する場合、またはコマンドがコンテキストの実行に影響 を与える場合、マージの結果はコマンドによって異なります。エラーが発生することも、予期 できない結果が生じることもあります。

(オプション)ASA がサーバとの通信に使用するインターフェイスを指定します。インター フェイスを指定しない場合、ASA は管理専用のルーティング テーブルをチェックします。こ こで一致が見つからない場合はデータのルーティング テーブルをチェックします。

### 手順

スタートアップ コンフィギュレーションまたは実行コンフィギュレーションにファイルをコ ピーするには、適切なダウンロード サーバに対して次のコマンドのいずれかを入力します。

• TFTP サーバからコピーします。

**copy** [**/noconfirm**] [*interface\_name*] **tftp://***server*[**/***path*]**/***src\_*f*ilename* {**startup-config** | **running-config**}

例:

ciscoasa# copy tftp://10.1.1.67/files/old-running.cfg running-config

• FTP サーバからコピーします。

**copy** [**/noconfirm**] [*interface\_name*] **ftp://**[*user*[**:***password*]**@**]*server*[**/***path*]**/***src\_*f*ilename* {**startup-config** | **running-config**}

例:

ciscoasa# copy ftp://jcrichton:aeryn@10.1.1.67/files/old-startup.cfg startup-config

• HTTP(S) サーバからコピーします。

**copy** [**/noconfirm**] [*interface\_name*] **http**[**s**]**://**[*user*[**:***password*]**@**]*server*[**:***port*][**/***path*]**/***src\_*f*ilename* {**startup-config** | **running-config**}

例:

ciscoasa# copy https://asun:john@10.1.1.67/files/new-running.cfg running-config

• SMB サーバからコピーします。

**copy** [**/noconfirm**] [*interface\_name*] **smb://**[*user*[**:***password*]**@**]*server*[**/***path*]**/***src\_*f*ilename* {**startup-config** | **running-config**}

例:

ciscoasa# copy /noconfirm smb://chiana:dargo@10.1.1.67/new-running.cfg running-config

• SCP サーバからコピーします。

**copy** [**/noconfirm**] [*interface\_name*] **scp://**[*user*[**:***password*]**@**]*server*[**/***path*]**/***src\_filename*[**;int=***interface\_name*] {**startup-config** | **running-config**}

例:

ciscoasa# copy scp://pilot:moya@10.86.94.170/new-startup.cfg startup-config

**;int=***interface* オプションは、ルート ルックアップをバイパスして、常に指定されたイン ターフェイスを使用して SCP サーバに到達します。

### 例

たとえば、TFTPサーバからコンフィギュレーションをコピーするには、次のコマンド を入力します。

ciscoasa# **copy tftp://209.165.200.226/configs/startup.cfg startup-config**

FTP サーバからコンフィギュレーションをコピーするには、次のコマンドを入力しま す。

ciscoasa# **copy ftp://admin:letmein@209.165.200.227/configs/startup.cfg startup-config**

HTTP サーバからコンフィギュレーションをコピーするには、次のコマンドを入力し ます。

ciscoasa# **copy http://209.165.200.228/configs/startup.cfg startup-config**

# <span id="page-18-0"></span>**ASA** イメージ、**ASDM**、およびスタートアップ コンフィ ギュレーションの設定

複数の ASA または ASDM イメージがある場合は、ブートするイメージを指定する必要があり ます。イメージを設定しない場合はデフォルトのブートイメージが使用され、そのイメージは 意図されたものではない可能性があります。スタートアップコンフィギュレーションでは、コ ンフィギュレーション ファイルを任意で指定できます。

次のモデルのガイドラインを参照してください。

• Firepower 4100/9300 シャーシ:ASA のアップグレードは FXOS によって管理されます。 ASA オペレーティング システム内で ASA をアップグレードすることはできません。した がって、この手順を ASA イメージに使用しないでください。ASA と FXOS を別々にアッ プグレードすることができ、FXOS ディレクトリ リストに別々にリストされます。ASA パッケージには常に ASDM が含まれています。

- Firepower 2100:ASA、ASDM、および FXOS のイメージは 1 つのパッケージに一緒にバ ンドルされています。パッケージ更新はFXOSによって管理されます。ASAオペレーティ ング システム内で ASA をアップグレードすることはできません。したがって、この手順 を ASA イメージに使用しないでください。ASA と FXOS を個別にアップグレードするこ とはできません。常にバンドルされています。
- Firepower モデルの ASDM: ASDM は ASA オペレーティングシステム内からアップグレー ドできるため、バンドルされた ASDM イメージのみを使用する必要はありません。手動 でアップロードする ASDM イメージは FXOS イメージリストに表示されません。ASA か ら ASDM イメージを管理する必要があります。

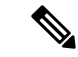

- ASAバンドルをアップグレードすると、同じ名前(**asdm.bin**)で あるため、バンドル内の ASDM イメージが ASA 上の前の ASDM バンドルイメージに置き換わります。ただし、アップロードした 別のASDMイメージ (たとえば asdm-782.bin) を手動で選択する と、バンドルアップグレード後も引き続き同じイメージが使用さ れます。互換性のあるASDMバージョンを実行していることを確 認するには、バンドルをアップグレードする前にASDMをアップ グレードするか、または ASA バンドルをアップグレードする直 前に、バンドルされたASDMイメージ(**asdm.bin**)を使用するよ うに ASA を再設定する必要があります。 (注)
- ASAv:初期展開の ASAv パッケージでは、ASA イメージが読み取り専用 boot:/ パーティ ションに配置されます。ASAv をアップグレードするときは、フラッシュ メモリに別のイ メージを指定します。後でコンフィギュレーションをクリアすると(**clear configure all**)、 ASAv は元の展開のイメージをロードするようになることに注意してください。初期展開 の ASAv パッケージには、フラッシュ メモリに配置される ASDM イメージも含まれてい ます。ASDM イメージを個別にアップグレードできます。

次のデフォルト設定を参照してください。

- ASA イメージ:
	- 物理 ASA:内部フラッシュ メモリ内で見つかった最初のアプリケーション イメージ をブートします。
	- ASAv:最初に展開したときに作成された、読み取り専用の boot:/ パーティションに あるイメージをブートします。
	- Firepower 4100/9300 シャーシ:どの ASA イメージをブートするかは FXOS システム によって決定されます。この手順を使用して ASA イメージを設定することはできま せん。
- Firepower 2100:どの ASA/FXOS パッケージをブートするかは FXOS システムによっ て決定されます。この手順を使用して ASA イメージを設定することはできません。
- •すべての ASA の ASDM イメージ: 内部フラッシュ メモリ内で見つかった(またはここに イメージがない場合は、外部フラッシュ メモリ内で見つかった)最初の ASDM イメージ をブートします。
- スタートアップ コンフィギュレーション:デフォルトでは、ASA は、隠しファイルであ るスタートアップ コンフィギュレーションからブートします。

### 手順

ステップ **1** ASA ブート イメージの場所を設定します。

**boot system** *url*

例:

ciscoasa(config)# boot system disk0:/images/asa921.bin

URL は次のようになります。

- {**disk0:/** | **disk1:/**}[*path***/**]*filename*
- **tftp://**[*user*[**:***password*]**@**]*server*[**:***port*]**/**[*path***/**]*filename*

TFTP オプションは、すべてのモデルでサポートされるわけではありません。

最大 4 つの **boot system** コマンド エントリを入力して、ブートする複数のイメージを順番に指 定することができます。ASAは、最初に検出に成功したイメージをブートします。**bootsystem** コマンドを入力すると、エントリがリストの最後に追加されます。ブートエントリの順序を変 更するには、**clear configure boot system** コマンドを使用してすべてのエントリを削除してか ら、エントリを目的の順序で再入力する必要があります。設定できる **boot system tftp** コマン ドは 1 つだけです。これは、最初に設定する必要があります。

ASA が連続ブートのサイクルから抜け出せない場合は、ASA を ROMMON モードに リブートします。ROMMONモードの詳細については[、デバッグメッセージの表示](asa-912-general-config_chapter40.pdf#nameddest=unique_1293)を 参照してください。 (注)

ステップ **2** ブートする ASDM イメージを設定します。

**asdm image** {**disk0:/** | **disk1:/**}[*path*/]*filename*

例:

ciscoasa(config)# asdm image disk0:/images/asdm721.bin

ブートするイメージを指定しない場合、インストールされているイメージが 1 つしかなくて も、ASA によって **asdm image** コマンドが実行コンフィギュレーションに挿入されます。Auto Update(設定されている場合)の問題を避けるため、また起動時ごとのイメージ検索を回避す るため、ブートする ASDM イメージをスタートアップ コンフィギュレーションで指定する必 要があります。

ステップ3 (オプション)スタートアップコンフィギュレーションをデフォルトの隠しファイルではなく 既知のファイルになるように設定します。

**boot config** {**disk0:/** | **disk1:/**}[*path*/]*filename*

例:

ciscoasa(config)# boot config disk0:/configs/startup1.cfg

# <span id="page-21-0"></span>コンフィギュレーションまたはその他のファイルのバッ クアップおよび復元

システム障害から保護するために、コンフィギュレーションおよびその他のファイルの定期的 なバックアップを実行することを推奨します。

## <span id="page-21-1"></span>完全なシステム バックアップまたは復元の実行

次の手順では、コンフィギュレーションおよびイメージの zipバックアップ tar.gz ファイルへ のバックアップおよび復元方法と、そのファイルのローカルコンピュータへの転送方法につい て説明します。

### バックアップまた復元を開始する前に

- バックアップまたは復元を開始する前に、バックアップまたは復元場所に使用可能なディ スク領域が少なくとも 300 MB ある必要があります。
- バックアップ中またはバックアップ後にコンフィギュレーションを変更した場合、その変 更内容はバックアップに含められません。バックアップの実行後にコンフィギュレーショ ンを変更してから復元を実行した場合、このコンフィギュレーションの変更は上書きされ ます。結果として、ASA は異なる挙動をすることもあります。
- 一度に開始できるバックアップまたは復元は 1 つだけです。
- コンフィギュレーションは、元のバックアップを実行したときと同じ ASA バージョンに のみ復元できます。復元ツールを使用して、ASA の異なるバージョン間でコンフィギュ レーションを移行することはできません。コンフィギュレーションの移行が必要な場合、 ASAは、新しいASAOSをロードした時に常駐するスタートアップコンフィギュレーショ ンを自動的にアップグレードします。
- クラスタリングを使用する場合、バックアップまたは復元できるのは、スタートアップコ ンフィギュレーション、実行コンフィギュレーション、およびアイデンティティ証明書の みです。ユニットごとに別々にバックアップを作成および復元する必要があります。
- フェールオーバーを使用する場合、バックアップの作成および復元は、アクティブユニッ トとスタンバイ ユニットに対して別々に行う必要があります。
- ASA にマスター パスフレーズを設定している場合は、この手順で作成したバックアップ コンフィギュレーションの復元時にそのマスター パスフレーズが必要となります。ASA のマスターパスフレーズが不明な場合は[、マスターパスフレーズの設定を](asa-912-general-config_chapter19.pdf#nameddest=unique_376)参照して、バッ クアップを続行する前に、マスター パスフレーズをリセットする方法を確認してくださ い。
- PKCS12 データをインポート(**crypto ca trustpoint** コマンドを使用)する際にトラストポ イントが RSA キーを使用している場合、インポートされたキー ペアにはトラストポイン トと同じ名前が割り当てられます。この制約のため、ASDMコンフィギュレーションを復 元した後でトラストポイントおよびそのキー ペアに別の名前を指定した場合、スタート アップコンフィギュレーションは元のコンフィギュレーションと同じになるのに、実行コ ンフィギュレーションには異なるキー ペア名が含まれることになります。つまり、キー ペアとトラストポイントに別の名前を使用した場合は、元のコンフィギュレーションを復 元できないということです。この問題を回避するため、トラストポイントとそのキーペア には必ず同じ名前を使用してください。
- CLIを使用してバックアップしてからASDMを使用して復元したり、その逆を行うことは できません。
- 各バックアップ ファイルに含まれる内容は次のとおりです。
	- 実行コンフィギュレーション
	- スタートアップ コンフィギュレーション
	- すべてのセキュリティ イメージ

Cisco Secure Desktop およびホスト スキャンのイメージ

Cisco Secure Desktop およびホスト スキャンの設定

AnyConnect(SVC)クライアントのイメージおよびプロファイル

AnyConnect (SVC) のカスタマイズおよびトランスフォーム

- アイデンティティ証明書(アイデンティティ証明書に関連付けられた RSA キー ペア は含まれるが、スタンドアロン キーは除外される)
- VPN 事前共有キー
- SSL VPN コンフィギュレーション
- アプリケーション プロファイルのカスタム フレームワーク(APCF)
- ブックマーク
- カスタマイゼーション

ソフトウェアおよびコンフィギュレーション

- •ダイナミックアクセスポリシー (DAP)
- プラグイン
- 接続プロファイル用の事前入力スクリプト
- プロキシ自動設定
- 変換テーブル
- Web コンテンツ
- バージョン情報

### システムのバックアップ

この手順では、完全なシステム バックアップを実行する方法について説明します。

#### 手順

ステップ **1** システムをバックアップします。

**backup** [**/noconfirm**] [ **context** *ctx-name*] [ **interface** *name*] [ **passphrase** *value*] [ **location** *path*]

### 例:

ciscoasa# backup location disk0:/sample-backup] Backup location [disk0:/sample-backup]?

**interface** *name* を指定しない場合、ASA は管理専用のルーティング テーブルをチェックしま す。ここで一致が見つからない場合はデータのルーティング テーブルをチェックします。

システム実行スペースからのマルチ コンテキスト モードで、**context** キーワードを入力して、 指定したコンテキストをバックアップします。各コンテキストは個別にバックアップする必要 があります。つまり、ファイルごとに **backup** コマンドを再入力する必要があります。

VPN 証明書および事前共有キーのバックアップ中、証明書を符号化するために、**passphrase** キーワードで指定された秘密キーが必要です。PKCS12 形式の証明書を符号化および復号化す るために使用するパスフレーズを入力する必要があります。バックアップに含まれるのは証明 書に関連する RSA キー ペアだけであり、スタンドアロン証明書は除外されます。

バックアップの **location** にはローカル ディスクまたはリモート URL を指定できます。location を指定しない場合は、次のデフォルト名が使用されます。

- シングル モード:disk0:*hostname*.backup.*timestamp*.tar.gz
- マルチ モード:disk0:*hostname*.context-*ctx-name*.backup.*timestamp*.tar.gz

ステップ **2** プロンプトに従います。

例:

```
ciscoasa# backup location disk0:/sample-backup
Backup location [disk0:/sample-backup]?
Begin backup…
Backing up [ASA version] … Done!
Backing up [Running Config] … Done!
Backing up [Startup Config] … Done!
Enter a passphrase to encrypt identity certificates. The default is cisco.
You will be required to enter the same passphrase while doing a restore: cisco
Backing up [Identity Certificates] … Done!
IMPORTANT: This device uses master passphrase encryption. If this backup file
is used to restore to a device with a different master passphrase,
you will need to provide the current master passphrase during restore.
Backing up [VPN Pre-shared keys] … Done!
Backing up [SSL VPN Configurations: Application Profile Custom Framework] … Done!
Backing up [SSL VPN Configurations: Bookmarks]… Done!
Backing up [SSL VPN Configurations: Customization] … Done!
Backing up [SSL VPN Configurations: Dynamic Access Policy] … Done!
Backing up [SSL VPN Configurations: Plug-in] … Done!
Backing up [SSL VPN Configurations: Pre-fill scripts for Connection Profile] … Done!
Backing up [SSL VPN Configurations: Proxy auto-config] … Done!
Backing up [SSL VPN Configurations: Translation table] … Done!
Backing up [SSL VPN Configurations: Web Content] … Done!
Backing up [Anyconnect(SVC) client images and profiles] … Done!
Backing up [Anyconnect(SVC) customizations and transforms] … Done!
Backing up [Cisco Secure Desktop and Host Scan images] … Done!
Backing up [UC-IME tickets] … Done!
Compressing the backup directory ... Done!
Copying Backup ... Done!
Cleaning up ... Done!
Backup finished!
```
### バックアップの復元

zip tar.gz ファイルからローカル PC に復元するコンフィギュレーションやイメージを指定しま す。

#### 手順

```
ステップ1 バックアップ ファイルからシステムを復元します。
```
**restore** [**/noconfirm**] [**context** *ctx-name*] [**passphrase** *value*] [**location** *path*]

### 例:

```
ciscoasa# restore location disk0:/5525-2051.backup.2014-07-09-223$
restore location [disk0:/5525-2051.backup.2014-07-09-223251.tar.gz]?
```
**context** キーワードを使用して複数のコンテキストを復元する場合、バック アップされた各コ ンテキスト ファイルは個別に復元する必要があります。つまり、**restore** コマンドをファイル ごとに再入力する必要があります。

ステップ2 プロンプトに従います。

### 例:

ciscoasa# **restore location disk0:/5525-2051.backup.2014-07-09-223\$** restore location [disk0:/5525-2051.backup.2014-07-09-223251.tar.gz]? Copying Backup file to local disk... Done! Extracting the backup file ... Done! Warning: The ASA version of the device is not the same as the backup version, some configurations might not work after restore! Do you want to continue? [confirm] **y** Begin restore ... IMPORTANT: This backup configuration uses master passphrase encryption. Master passphrase is required to restore running configuration, startup configuration and VPN pre-shared keys. Backing up [VPN Pre-shared keys] … Done! Backing up [SSL VPN Configurations: Application Profile Custom Framework] … Done! Backing up [SSL VPN Configurations: Bookmarks]… Done! Backing up [SSL VPN Configurations: Customization] … Done! Backing up [SSL VPN Configurations: Dynamic Access Policy] … Done! Backing up [SSL VPN Configurations: Plug-in] … Done! Backing up [SSL VPN Configurations: Pre-fill scripts for Connection Profile] … Done! Backing up [SSL VPN Configurations: Proxy auto-config] … Done! Backing up [SSL VPN Configurations: Translation table] … Done! Backing up [SSL VPN Configurations: Web Content] … Done! Backing up [Anyconnect(SVC) client images and profiles] … Done! Backing up [Anyconnect(SVC) customizations and transforms] … Done! Backing up [Cisco Secure Desktop and Host Scan images] … Done! Backing up [UC-IME tickets] … Done! Restoring [Running Configuration] Following messages are as a result of applying the backup running-configuration to this device, please note them for future reference. ERROR: Interface description was set by failover and cannot be changed ERROR: Unable to set this url, it has already been set Remove the first instance before adding this one INFO: No change to the stateful interface Failed to update LU link information .Range already exists. WARNING: Advanced settings and commands should only be altered or used under Cisco supervision. ERROR: Failed to apply media termination address 198.0.1.228 to interface outside, the IP is already used as media-termination address on interface outside. ERROR: Failed to apply media termination address 198.0.0.223 to interface inside, the IP is already used as media-termination address on interface inside. WARNING: PAC settings will override http- and https-proxy configurations. Do not overwrite configuration file if you want to preserve the old httpand https-proxy configurations. Cryptochecksum (changed): 98d23c2c ccb31dc3 e51acf88 19f04e28 Done! Restoring UC-IME ticket ... Done! Enter the passphrase used while backup to encrypt identity certificates. The default is cisco. If the passphrase is not correct, certificates will not be restored. No passphrase was provided for identity certificates. Using the default value: cisco. If the passphrase is not correct, certificates will not be restored. Restoring Certificates ... Enter the PKCS12 data in base64 representation.... ERROR: A keypair named Main already exists.

INFO: Import PKCS12 operation completed successfully

. Done! Cleaning up ... Done! Restore finished!

# 自動バックアップおよび復元の設定(**ISA 3000**)

この機能により、システムの設定を簡単かつ自動的にバックアップおよび復元できるため、次 のような状況で役立ちます。

- •初期設定 : デバイス設定 (ハードウェアおよびソフトウェア) が外部メディアに保存され ていて、そのメディアを使用して設定情報をターゲット デバイスに転送する場合。
- デバイスを交換する際の設定の複製:障害が発生した既存のデバイスからバックアップし た設定を交換用デバイスに適用する場合。
- 運用状態へのロールバック:ソフトウェアコンフィギュレーションが破損したために、以 前の有効なコンフィギュレーションにロールバックする場合。

始める前に

- この機能は、Cisco ISA 3000 アプライアンスのみで使用できます。
- ISA 3000に自動バックアップおよび復元を設定するには、特定のパラメータを1回限り設 定します。
	- バックアップロケーション:ストレージメディア(SDカードなど)、USBストレー ジ、またはネットワークの場所を選択できます。
	- バックアップ モード:手動または自動。
	- パスフレーズ:バックアップ構成を暗号化するときに使用するパスフレーズ。

以上の設定が、以降の自動バックアップ操作と復元操作で使用されます。

- バックアップ機能と復元機能はそれぞれ独立に、自動モードまたは手動モードで動作する ように設定できます。
- 元の EXEC **backup**|**restore** コマンドは変更されません。backup-package コマンドを設定し た後は、他のコマンドラインパラメータを指定することなく、EXECコマンドを使用して 手動でバックアップおよび復元を行うことができます。

### 手順

ステップ1 パッケージのバックアップ パラメータを設定します。

**backup-package backup** [**interface** *name*] **location disk***n***:** [**passphrase** *string*]

例:

ciscoasa(config)# backup-package backup GigabitEthernet1/1 location disk3: passphrase cisco

このコマンドを使用して、以降のバックアップ操作で構成データをバックアップする際に使用 するパラメータを指定します。

**interface** *name* では、バックアップ操作の発信インターフェイスを指定します。

**location disk***n* では、データのバックアップに使用するストレージ メディアを指定します。

**passphrase** *string* は、バックアップしたデータをセキュリティで保護するために使用します。

ステップ **2** パッケージの復元のパラメータを設定します。

**backup-package restore** [ **interface** *name*] **location disk***n***:** [ **passphrase** *string*]

### 例:

ciscoasa(config)# backup-package restore GigabitEthernet1/1 location disk3: passphrase cisco

このコマンドを使用して、以降の復元操作で使用する復元パラメータを指定します。復元パラ メータは、前述のバックアップ操作のパラメータを反映しています。

ステップ **3** 自動モードのバックアップおよび復元をイネーブルにします。

### **backup-package** {**backup** | **restore**} **auto**

### 例:

ciscoasa(config)# backup-package backup auto ciscoasa(config)# backup-package restore auto

このコマンドを使用して、自動モードのバックアップまたは復元をイネーブル/ディセーブル にします。復元に選択したモードも ROMMON 変数に保存されます。

# シングル モード コンフィギュレーションまたはマルチ モード システ ム コンフィギュレーションのバックアップ

シングルコンテキスト モードで、またはマルチモードのシステム コンフィギュレーションか ら、スタートアップコンフィギュレーションまたは実行コンフィギュレーションを外部サーバ またはローカル フラッシュ メモリにコピーできます。

### 始める前に

(オプション)ASA がサーバとの通信に使用するインターフェイスを指定します。インター フェイスを指定しない場合、ASA は管理専用のルーティング テーブルをチェックします。こ こで一致が見つからない場合はデータのルーティング テーブルをチェックします。

### 手順

次のサーバ タイプの 1 つを使用してコンフィギュレーションをバックアップします。

• TFTP サーバにコピーします。

**copy** [**/noconfirm**] [*interface\_name*] {**startup-config** | **running-config**} **tftp://***server*[**/***path*]**/***dst\_*f*ilename*

例:

ciscoasa# copy running-config tftp://10.1.1.67/files/new-running.cfg

• FTP サーバにコピーします。

**copy** [**/noconfirm**] [*interface\_name*] {**startup-config** | **running-config**} **ftp://**[*user*[**:***password*]**@**]*server*[**/***path*]**/***dst\_*f*ilename*

例:

ciscoasa# copy startup-config ftp://jcrichton:aeryn@10.1.1.67/files/new-startup.cfg

• SMB サーバにコピーします。

**copy** [**/noconfirm**] [*interface\_name*] {**startup-config** | **running-config**} **smb://**[*user*[**:***password*]**@**]*server*[**/***path*]**/***dst\_*f*ilename*

例:

ciscoasa# copy /noconfirm running-config smb://chiana:dargo@10.1.1.67/new-running.cfg

• SCP サーバにコピーします。

**copy** [**/noconfirm**] [*interface\_name*] {**startup-config** | **running-config**} **scp://**[*user*[**:***password*]**@**]*server*[**/***path*]**/***dst\_filename*[**;int=***interface\_name*]

例:

```
ciscoasa# copy startup-config
scp://pilot:moya@10.86.94.170/new-startup.cfg
```
**;int=***interface* オプションは、ルート ルックアップをバイパスして、常に指定されたイン ターフェイスを使用して SCP サーバに到達します。

• ローカル フラッシュ メモリにコピーします。

**copy** [**/noconfirm**] {**startup-config** | **running-config**} {**disk0**|**disk1**}**:/**[*path*/]*dst\_filename* 例:

ciscoasa# copy /noconfirm running-config disk0:/new-running.cfg

宛先ディレクトリが存在することを確認してください。存在しない場合は、まず**mkdir**コ マンドを使用してディレクトリを作成します。

# フラッシュ メモリ内のコンテキスト コンフィギュレーションまたは その他のファイルのバック アップ

システム実行スペースで次のいずれかのコマンドを入力することによって、ローカル フラッ シュメモリにあるコンテキストコンフィギュレーションまたは他のファイルをコピーします。

### 始める前に

(オプション)ASA がサーバとの通信に使用するインターフェイスを指定します。インター フェイスを指定しない場合、ASA は管理専用のルーティング テーブルをチェックします。こ こで一致が見つからない場合はデータのルーティング テーブルをチェックします。

### 手順

次のサーバタイプの1つを使用してコンテキストコンフィギュレーションバックアップをバッ クアップします。

• フラッシュから TFTP サーバにコピーします。

**copy** [**/noconfirm**] [*interface\_name*] {**disk0**|**disk1**}**:/**[*path*/]*src\_filename* **tftp://***server*[**/***path*]**/***dst\_*f*ilename*

例:

ciscoasa# copy disk0:/asa-os.bin tftp://10.1.1.67/files/asa-os.bin

• フラッシュから FTP サーバにコピーします。

**copy** [**/noconfirm**] [*interface\_name*] {**disk0**|**disk1**}**:/**[*path*/]*src\_filename* **ftp://**[*user*[**:***password*]**@**]*server*[**/***path*]**/***dst\_*f*ilename*

例:

ciscoasa# copy disk0:/asa-os.bin ftp://jcrichton:aeryn@10.1.1.67/files/asa-os.bin

• フラッシュから SMB サーバにコピーします。

**copy** [**/noconfirm**] [*interface\_name*] {**disk0**|**disk1**}**:/**[*path*/]*src\_filename* **smb://**[*user*[**:***password*]**@**]*server*[**/***path*]**/***dst\_*f*ilename*

例:

```
ciscoasa# copy /noconfirm copy disk0:/asdm.bin
smb://chiana:dargo@10.1.1.67/asdm.bin
```
• フラッシュから SCP サーバにコピーします。

**copy** [**/noconfirm**] [*interface\_name*] {**disk0**|**disk1**}**:/**[*path*/]*src\_filename* **scp://**[*user*[**:***password*]**@**]*server*[**/***path*]**/***dst\_filename*[**;int=***interface\_name*]

例:

```
ciscoasa# copy disk0:/context1.cfg
scp://pilot:moya@10.86.94.170/context1.cfg
```
**;int=***interface* オプションは、ルート ルックアップをバイパスして、常に指定されたイン ターフェイスを使用して SCP サーバに到達します。

• フラッシュからローカル フラッシュ メモリにコピーします。

**copy** [**/noconfirm**] {**disk0**|**disk1**}**:/**[*path*/]*src\_filename* {**disk0**|**disk1**}**:/**[*path*/]*dst\_filename* 例:

ciscoasa# copy /noconfirm disk1:/file1.cfg disk0:/file1.cfgnew-running.cfg

宛先ディレクトリが存在することを確認してください。存在しない場合は、まず**mkdir**コ マンドを使用してディレクトリを作成します。

# コンテキスト内でのコンテキスト コンフィギュレーションのバック アップ

マルチ コンテキスト モードでは、コンテキスト内から次のバックアップを実行できます。

手順

ステップ **1** (adminコンテキストに接続された)スタートアップコンフィギュレーションサーバに実行コ ンフィギュレーションをコピーします。

ciscoasa/contexta# **copy running-config startup-config**

ステップ **2** コンテキストネットワークに接続されたTFTPサーバに実行コンフィギュレーションをコピー します。

端末ディスプレイからのコンフィギュレーションのコピー

ciscoasa/contexta# **copy running-config tftp:/***server*[/*path*]/*filename*

# 端末ディスプレイからのコンフィギュレーションのコピー

### 手順

ステップ **1** コンフィギュレーションを端末に表示します。

### **more system:running-config**

ステップ **2** コマンドから出力をコピーして、コンフィギュレーションをテキスト ファイルに貼り付けま す。

## **export** および **import** コマンドを使用した追加ファイルのバックアップ

コンフィギュレーションに欠かせない追加ファイルは次のとおりです。

- **importwebvpn**コマンドを使用してインポートするファイル。現在これらのファイルには、 カスタマイゼーション、URL リスト、Web コンテンツ、プラグイン、および言語翻訳な どがあります。
- DAP ポリシー(dap.xml)。
- CSD コンフィギュレーション(data.xml)。
- デジタル キーおよびデジタル証明書。
- ローカル CA ユーザ データベース ファイルと証明書ステータス ファイル。

CLI では、**export** コマンドと **import** コマンドを使用して、コンフィギュレーションの個々の 要素をバックアップおよび復元できます。

これらのファイル(たとえば、**import webvpn** コマンドを使用してインポートしたこれらの ファイルや証明書など)をバックアップするには、次の手順を実行します。

#### 手順

ステップ **1** 次のように、適用可能な **show** コマンドを実行します。

```
ciscoasa # show import webvpn plug-in
ica
rdp
ssh, telnet
```
vnc

ステップ **2** バックアップするファイルに対して**export**コマンドを発行します(この例ではrdpファイルで す)。

ciscoasa # **export webvpn plug-in protocol rdp tftp://tftpserver/backupfilename**

## スクリプトを使用したファイルのバックアップおよび復元

スクリプトを使用して、ASA のコンフィギュレーション ファイルをバックアップおよび復元 できます。これには、**import webvpn** CLI によってインポートする拡張機能のすべて、CSD コ ンフィギュレーションの XML ファイル、および DAP コンフィギュレーションの XML ファイ ルが含まれます。セキュリティ上の理由により、デジタル キーと証明書、またはローカル CA キーの自動バックアップを実行することはお勧めしません。

この項では、自動バックアップの手順について説明します。また、そのまま使用することも、 環境要件に合わせて修正することもできるサンプル スクリプトを示します。サンプル スクリ プトはLinuxシステムに固有のスクリプトです。Microsoft Windowsシステムで使用するには、 サンプルのロジックを使用して修正する必要があります。

代わりに、**backup** コマンドと **restore** コマンドを使用することもできます。詳細については、 「完全なシステム [バックアップまたは復元の実行](#page-21-1) (22 ページ)」を参照してください。 (注)

### バックアップおよび復元スクリプトを使用する前に

スクリプトを使用して ASA コンフィギュレーションをバックアップおよび復元するには、ま ず次の作業を実行します。

- Expect モジュールとともに Perl をインストールする。
- ASA に到達可能な SSH クライアントをインストールする。
- TFTPサーバをインストールして、ASAからバックアップサイトにファイルを送信する。

別の選択肢としては、市販のツールを使用します。このスクリプトのロジックをそれらのツー ルに取り入れることができます。

### スクリプトを実行する

バックアップおよび復元のスクリプトを実行するには、次の手順を実行します。

#### 手順

- ステップ **1** システムの任意の場所に、スクリプトファイルをダウンロードまたはカットアンドペーストし ます。
- ステップ **2** コマンド ラインで、**Perl***scriptname* と入力します。*scriptname* はスクリプト ファイルの名前で す。
- ステップ3 Enter を押します。
- ステップ **4** オプションごとに値を入力するように、プロンプトが表示されます。あるいは、**Perl***scriptname* コマンドを入力するときにオプションの値を入力してから、**Enter** を押すこともできます。ど ちらの方法でも、スクリプトによりオプションごとに値を入力するよう求められます。
- ステップ **5** このスクリプトが実行され、発行されるコマンドが出力されます。この出力はCLIの記録とな ります。これらの CLI は後で行われる復元に使用できます。特に、ファイルを1つまたは2つ だけ復元する場合に便利です。

### サンプル スクリプト

```
#!/usr/bin/perl
#Description: The objective of this script is to show how to back up
configurations/extensions.
# It currently backs up the running configuration, all extensions imported via "import
webvpn" command, the CSD configuration XML file, and the DAP configuration XML file.
#Requirements: Perl with Expect, SSH to the ASA, and a TFTP server.
#Usage: backupasa -option option_value
        -h: ASA hostname or IP address
        -u: User name to log in via SSH
        -w: Password to log in via SSH
        -e: The Enable password on the security appliance
        -p: Global configuration mode prompt
        -s: Host name or IP address of the TFTP server to store the configurations
        -r: Restore with an argument that specifies the file name. This file is produced
during backup.
#If you don't enter an option, the script will prompt for it prior to backup.
#
#Make sure that you can SSH to the ASA.
use Expect;
use Getopt::Std;
#global variables
%options=();
$restore = 0; #does backup by default
$restore_file = '';
\text{Sasa} = \text{''};$storage = '';
Suser = '';
$password = '';
$enable = '';
$prompt = '';
\text{State} = \text{'date} + \text{`F'};chop($date);
my $exp = new Expect();
getopts("h:u:p:w:e:s:r:",\%options);
```

```
do process_options();
do login($exp);
do enable($exp);
if ($restore) {
   do restore($exp,$restore_file);
}
else {
   $restore_file = "$prompt-restore-$date.cli";
   open(OUT,">$restore_file") or die "Can't open $restore_file\n";
   do running_config($exp);
   do lang_trans($exp);
   do customization($exp);
   do plugin($exp);
   do url_list($exp);
   do webcontent($exp);
   do dap($exp);
   do csd($exp);
   close(OUT);
}
do finish($exp);
sub enable {
   $obj = shift;$obj->send("enable\n");
   unless ($obj->expect(15, 'Password:')) {
      print "timed out waiting for Password:\n";
   }
   $obj->send("$enable\n");
   unless ($obj->expect(15, "$prompt#")) {
      print "timed out waiting for $prompt#\n";
   }
}
sub lang_trans {
   $obj = shift;$obj->clear_accum();
   $obj->send("show import webvpn translation-table\n");
   $obj->expect(15, "$prompt#" );
   $output = $obj->before();
   \text{fitness} = \text{split}(\ln\frac{1}{n}), $output);
   for (@items) {
     s/\wedge\s+//;
     s/\s + \s + \s/;
     next if /show import/ or /Translation Tables/;
     next unless \left(\frac{\wedge}{\cdot}\right) + \s+.+$/);
     ($lang, $transtable) = split//s+/,$);
     $cli = "export webvpn translation-table $transtable language $lang
$storage/$prompt-$date-$transtable-$lang.po";
     $ocli = $cli;$ocli =~ s/^export/import/;
     print "$cli\n";
     print OUT "$ocli\n";
     $obj->send("$cli\n");
     $obj->expect(15, "$prompt#" );
   }
}
sub running_config {
  $obj = shift;$obj->clear_accum();
  $cli ="copy /noconfirm running-config $storage/$prompt-$date.cfg";
  print "$cli\n";
```

```
$obj->send("$cli\n");
  $obj->expect(15, "$prompt#" );
}
sub customization {
  $obj = shift;
  $obj->clear_accum();
  $obj->send("show import webvpn customization\n");
  $obj->expect(15, "$prompt#" );
  $output = $obj->before();
  \text{fitness} = \text{split}\left(\frac{\ln\frac{1}{\pi}}{1 + \frac{1}{\pi}}\right)for (@items) {
    chop;
    next if /^Template/ or /show import/ or /^\s*$/;
    $cli = "export webvpn customization $_ $storage/$prompt-$date-cust-$_.xml";
    $ocli = $cli;
    $ocli =~ s/^export/import/;
    print "$cli\n";
    print OUT "$ocli\n";
    $obj->send("$cli\n");
    $obj->expect(15, "$prompt#" );
  }
}
sub plugin {
   $obj = shift;$obj->clear_accum();
   $obj->send("show import webvpn plug-in\n$obj->expect(15, "$prompt#" );
   $output = $obj->before();
   \text{fitness} = \text{split}(\text{in+}\prime, \text{ South});
   for (@items) {
     chop;
     next if /^Template/ or /show import/ or /^\s*$/;
     \texttt{Scli} = "export webvpn plug-in protocol \texttt{\$_} \texttt{storage}/\texttt{Sprompt}-\texttt{Sdate-plugin}-\texttt{\$_}.jar";$ocli = $cli;$ocli =~ s/^export/import/;
     print "$cli\n";
     print OUT "$ocli\n";
     $obj->send("$cli\n");
     $obj->expect(15, "$prompt#" );
   }
}
sub url_list {
   $obj = shift;$obj->clear_accum();
   $obj->send("show import webvpn url-list\n");
   $obj->expect(15, "$prompt#" );
   $output = $obj->before();
   \text{fitness} = \text{split}(\ln/4, \text{South});
   for (@items) {
     chop;
     next if /^Template/ or /show import/ or /^\s*$/ or /No bookmarks/;
     $cli="export webvpn url-list $_ $storage/$prompt-$date-urllist-$_.xml";
     $ocli = $cli;
     $ocli =~ s/^export/import/;
     print "$cli\n";
     print OUT "$ocli\n";
     $obj->send("$cli\n");
```

```
$obj->expect(15, "$prompt#" );
   }
}
sub dap {
   $obj = shift;$obj->clear_accum();
   $obj->send("dir dap.xml\n");
   $obj->expect(15, "$prompt#" );
   $output = $obj->before();return 0 if($output =~ /Error/);
   $cli="copy /noconfirm dap.xml $storage/$prompt-$date-dap.xml";
   $ocli="copy /noconfirm $storage/$prompt-$date-dap.xml disk0:/dap.xml";
   print "$cli\n";
   print OUT "$ocli\n";
   $obj->send("$cli\n");
   $obj->expect(15, "$prompt#" );
}
sub csd {
   $obj = shift;$obj->clear accum();
   $obj->send("dir sdesktop\n");
   $obj->expect(15, "$prompt#" );
   $output = $obj->before();
   return 0 if($output =~ /Error/);
   $cli="copy /noconfirm sdesktop/data.xml $storage/$prompt-$date-data.xml";
   $ocli="copy /noconfirm $storage/$prompt-$date-data.xml disk0:/sdesktop/data.xml";
   print "$cli\n";
   print OUT "$ocli\n";
   $obj->send("$cli\n");
   $obj->expect(15, "$prompt#" );
}
sub webcontent {
   $obj = shift;$obj->clear_accum();
   $obj->send("show import webvpn webcontent\n");
   $obj->expect(15, "$prompt#" );
   $output = $obj->before();
   @items = split // \n+ /, $output);for (@items) {
     s/\wedge s+//;s/\sqrt{s+1}/;
     next if /show import/ or /No custom/;
     next unless \left(\frac{\wedge}{\cdot}\frac{+}{s+ \cdot + \frac{5}{\wedge}}\right);($url, $type) = split('\\s+/\\s);
     $turl = $url;
     $turl = ~ s/\lceil/+!/;$turl = ~ s/\1/\1/7;$cli = "export webvpn webcontent $url $storage/$prompt-$date-$turl";
     $ocli = $cli;$ocli =~ s/^export/import/;
     print "$cli\n";
     print OUT "$ocli\n";
     $obj->send("$cli\n");
     $obj->expect(15, "$prompt#" );
   }
}
```

```
sub login {
    $obj = shift;$obj->raw_pty(1);
    $obj->log_stdout(0); #turn off console logging.
    $obj->spawn("/usr/bin/ssh $user\@$asa") or die "can't spawn ssh\n";
   unless ($obj->expect(15, "password:" )) {
        die "timeout waiting for password:\n";
    }
   $obj->send("$password\n");
   unless ($obj->expect(15, "$prompt>")) {
       die "timeout waiting for $prompt>\n";
    }
}
sub finish {
   $obj = shift;$obj->hard_close();
   print "\n\overline{\n\cdot}\n\cdot}
sub restore {
  $obj = shift;my $file = shift;
  my $output;
  open(IN,"$file") or die "can't open $file\n";
  while (<IN>) {
      $obj->send("$_");
      $obj->expect(15, "Sprompt;"$output = $obj->before();
      print "$output\n";
  }
  close(IN);
}
sub process_options {
 if (defined($options{s})) {
     $tstr= $options{s};
      $storage = "tftp://$tstr";
  }
  else {
      print "Enter TFTP host name or IP address:";
      chop($tstr=<>);
      $storage = "tftp://$tstr";
  }
  if (defined($options{h})) {
      \text{Sasa} = \text{Soptions}\{h\};}
 else {
     print "Enter ASA host name or IP address:";
      chop($asa=<>);
  }
  if (defined ($options{u})) {
      $user= $options{u};
  }
 else {
      print "Enter user name:";
      chop($user=<>);
  }
```

```
if (defined ($options{w})) {
     $password= $options{w};
  }
 else {
     print "Enter password:";
     chop($password=<>);
  }
 if (defined ($options{p})) {
     $prompt= $options{p};
  }
 else {
     print "Enter ASA prompt:";
     chop($prompt=<>);
  }
 if (defined ($options{e})) {
     $enable = $options{e};}
 else {
     print "Enter enable password:";
     chop($enable=<>);
 }
 if (defined ($options{r})) {
    $restore = 1;$restore file = $options{r};}
}
```
# <span id="page-38-0"></span>**Auto Update** の設定

Auto Update は、Auto Update サーバがコンフィギュレーションおよびソフトウェア イメージを 多数の ASA にダウンロードすることを許可し、中央からの ASA の基本的なモニタリングを提 供するプロトコル仕様です。

## **Auto Update** について

この項では、Auto Update の実装方法と Auto Update が必要になる理由について説明します。

### **Auto Update** クライアントまたはサーバ

ASA は、クライアントまたはサーバとして設定できます。Auto Update クライアントとして動 作する場合は、ソフトウェアイメージおよびコンフィギュレーションファイルへのアップデー トのため、Auto Update サーバを定期的にポーリングします。Auto Update サーバとして動作す る場合は、Auto Update クライアントとして設定された ASA のアップデートを発行します。

### **Auto Update** の利点

Auto Update は、次のように、管理者が ASA の管理で直面するさまざまな問題を解決できる便 利な機能です。

- ダイナミック アドレッシングおよび NAT に関する問題点の解決。
- コンフィギュレーションの変更を 1 つのアクションでコミット。
- ソフトウェア更新用の信頼度の高い方式の提供。
- ハイ アベイラビリティ用の十分実績のある方式の活用(フェールオーバー)。
- オープン インターフェイスによる柔軟性の提供。
- サービス プロバイダー環境のセキュリティ ソリューションの簡素化。

Auto Update 仕様は、中央、または複数の場所から、リモート管理アプリケーションにより ASA のコンフィギュレーションやソフトウェアイメージをダウンロードしたり、基本的な監視機能 を実行したりする場合に必要なインフラストラクチャです。

Auto Update仕様に従うと、Auto UpdateサーバからASAにコンフィギュレーション情報をプッ シュしたり、要求を送信して情報を取得したりすることも、ASA から Auto Update サーバに定 期的にポーリングすることによって、最新のコンフィギュレーション情報を引き出す(プルす る)こともできます。また、Auto Update サーバはいつでも ASA にコマンドを送信し、ただち にポーリング要求を送信させることもできます。Auto Update サーバと ASA の通信では、通信 パスとローカル CLI コンフィギュレーションをすべての ASA に設定する必要があります。

### フェールオーバー設定での **Auto Update** サーバ サポート

Auto Update サーバを使用して、ソフトウェア イメージとコンフィギュレーション ファイル を、アクティブ/スタンバイ フェールオーバー コンフィギュレーションの ASA に配置できま す。アクティブ/スタンバイフェールオーバーコンフィギュレーションでAutoUpdateをイネー ブルにするには、フェールオーバー ペアのプライマリ装置に Auto Update サーバのコンフィ ギュレーションを入力します。

フェールオーバー コンフィギュレーションの Auto Update サーバ サポートには、次の制限と動 作が適用されます。

- アクティブ/スタンバイ コンフィギュレーションがサポートされるのは、シングル モード だけです。
- 新しいプラットフォーム ソフトウェア イメージをロードする際、フェールオーバー ペア はトラフィックの転送を停止します。
- LAN ベースのフェールオーバーを使用する場合、新しいコンフィギュレーションによっ てフェールオーバーリンクのコンフィギュレーションが変更されてはいけません。フェー ルオーバー リンクのコンフィギュレーションが変更されると、装置間の通信は失敗しま す。
- Auto Update サーバへの Call Home を実行するのはプライマリ装置だけです。Call Home を 実行するには、プライマリ装置がアクティブ状態である必要があります。そうでない場 合、ASA は自動的にプライマリ装置にフェールオーバーします。
- ソフトウェアイメージまたはコンフィギュレーションファイルをダウンロードするのは、 プライマリ装置だけです。その後、ソフトウェアイメージまたはコンフィギュレーション ファイルはセカンダリ装置にコピーされます。
- インターフェイス MAC アドレスとハードウェアのシリアル番号は、プライマリ装置のも のです。

• AutoUpdateサーバまたはHTTPサーバに保存されたコンフィギュレーションファイルは、 プライマリ装置専用です。

### **Auto Update** プロセスの概要

次に、フェールオーバー コンフィギュレーションでの Auto Update プロセスの概要を示しま す。このプロセスは、フェールオーバーがイネーブルであり、動作していることを前提として います。装置がコンフィギュレーションを同期化している場合、SSMカードの不具合以外の理 由でスタンバイ装置に障害が発生している場合、または、フェールオーバーリンクがダウンし ている場合、Auto Update プロセスは実行できません。

- **1.** 両方の装置は、プラットフォームおよび ASDM ソフトウェア チェックサムとバージョン 情報を交換します。
- **2.** プライマリ装置は Auto Update サーバにアクセスします。プライマリ装置がアクティブ状 態でない場合、ASA はプライマリ装置にフェールオーバーした後、Auto Update サーバに アクセスします。
- **3.** Auto Update サーバは、ソフトウェア チェックサムと URL 情報を返します。
- **4.** プライマリ装置が、アクティブまたはスタンバイ装置のプラットフォーム イメージ ファ イルをアップデートする必要があると判断した場合は、次の処理が実行されます。
	- **1.** プライマリ装置は、Auto Update サーバの URL を使用して、HTTP サーバから適切な ファイルを取得します。
	- **2.** プライマリ装置は、そのイメージをスタンバイ装置にコピーしてから、自身のイメー ジをアップデートします。
	- 3. 両方の装置に新しいイメージがある場合は、セカンダリ (スタンバイ)装置が最初に リロードされます。
		- セカンダリ装置のブート時にヒットレス アップグレードが可能な場合は、セカン ダリ装置がアクティブ装置になり、プライマリ装置がリロードされます。リロー ドが終了すると、プライマリ装置がアクティブ装置になります。
		- スタンバイ装置のブート時にヒットレス アップグレードができない場合は、両方 の装置が同時にリロードされます。
	- **4.** セカンダリ(スタンバイ)装置だけに新しいイメージがある場合は、セカンダリ装置 だけがリロードされます。プライマリ装置は、セカンダリ装置のリロードが終了する まで待機します。
	- 5. プライマリ (アクティブ)装置だけに新しいイメージがある場合は、セカンダリ装置 がアクティブ装置になり、プライマリ装置がリロードされます。
	- **6.** もう一度アップデート プロセスが手順 1 から開始されます。
- **5.** ASA が、プライマリまたはセカンダリ装置の ASDM ファイルをアップデートする必要が あると判断した場合は、次の処理が実行されます。
- **1.** プライマリ装置は、Auto Updateサーバから提供されたURLを使用して、HTTPサーバ から ASDM イメージ ファイルを取得します。
- **2.** プライマリ装置は、必要に応じてそのイメージをスタンバイ装置にコピーします。
- **3.** プライマリ装置は、自身の ASDM イメージをアップデートします。
- **4.** もう一度アップデート プロセスが手順 1 から開始されます。
- **6.** プライマリ装置が、コンフィギュレーションファイルをアップデートする必要があると判 断した場合は、次の処理が実行されます。
	- **1.** プライマリ装置は、指定された URL を使用して、からコンフィギュレーション ファ イルを取得します。
	- **2.** 両方の装置で同時に、古いコンフィギュレーションが新しいコンフィギュレーション に置換されます。
	- **3.** もう一度アップデート プロセスが手順 1 から開始されます。
- **7.** チェックサムがすべてのイメージおよびコンフィギュレーションファイルと一致している 場合、アップデートは必要ありません。このプロセスは、次のポーリング時間まで中断さ れます。

## **Auto Update** のガイドライン

### コンテキスト モード

Auto Update は、シングル コンテキスト モードでのみサポートされます。

### クラスタ

クラスタリングはサポートされません。

### モデル

次のモデルではサポートされません。

- ASA 5506-X、5508-X、5516-X
- Firepower 2100、4100、および 9300
- ASAv

### その他のガイドライン

• Auto Update サーバと通信するためのプロトコルとして HTTPS が選択されている場合は、 ASA は SSL を使用します。これは、ASA による DES または 3DES ライセンスの保有が必 須です。

## **Auto Update** サーバとの通信の設定

### 手順

ステップ **1** Auto Update サーバの URL を指定するには、次のコマンドを入力します。

### **auto-update server** *url* [**source** *interface*] [**verify-certificate** | **no-verification**]

ここで、*url* には次の構文があります。

**http**[**s**]**://**[*user***:***password***@**]*server\_ip*[**:***port*]**/***pathname*

**source** *interface*キーワードおよび引数は、AutoUpdateサーバに要求を送信するときに使用する インターフェイスを指定します。**management-access** コマンドで指定したインターフェイスと 同じインターフェイスを指定すると、Auto Update 要求は管理アクセスに使用されるのと同じ IPsec VPN トンネルを通過します。

HTTPS の場合、**verify-certificate** キーワード(デフォルト)は、Auto Update サーバが返す証明 書を検証します。検証をディセーブルにするには(推奨されません)、**no-verification**キーワー ドを指定します。

ステップ **2** (任意)Auto Update サーバと通信する際に送信するデバイス ID を識別するには、次のコマン ドを入力します。

> **auto-update device-id** {*hardware-serial* | **hostname** | **ipaddress** [*if-name*] | **mac-address** [*if-name*] | **string** *text*}

使用する ID は、次のいずれかのパラメータによって決まります。

- hardware-serial 引数は、ASA のシリアル番号を指定します。
- hostname 引数は、ASA のホスト名を指定します。
- **ipaddress** キーワードは、指定したインターフェイスの IP アドレスを指定します。イン ターフェイス名を指定しない場合、Auto Update サーバとの通信に使用するインターフェ イスの IP アドレスが使用されます。
- **mac-address** キーワードは、指定のインターフェイスの MAC アドレスを指定します。イ ンターフェイス名を指定しない場合、AutoUpdateサーバとの通信に使用するインターフェ イスの MAC アドレスが使用されます。
- **string** キーワードは、指定のテキスト識別子を指定します。空白や '、"、>、&、? は使用 できません。
- ステップ **3** (任意)コンフィギュレーション、またはイメージのアップデートを要求するために Auto Update サーバにポーリングする回数を指定するには、次のコマンドを入力します。

**auto-update poll-period** *poll-period* [*retry-count* [*retry-period*]]

poll-period 引数は、更新を確認する間隔(分単位)を指定します。デフォルトは 720分(12時 間)です。

*retry-count* 引数は、サーバへの最初の接続に失敗した場合に、再試行する回数を指定します。 デフォルトは 0 です。

*retry-period* 引数は、リトライの間の待機時間(分単位)を指定します。デフォルトは 5 分で す。

ステップ **4** (オプション)ASA から Auto Update サーバにポーリングする特定の時刻をスケジュールする には、次のコマンドを入力します。

**auto-update poll-at** *days-of-the-week time* [ **randomize** *minutes*] [*retry\_count* [*retry\_period*]]

*days-of-the-week* 引数は、Monday、Tuesday、Wednesday、Thursday、Friday、Saturday、および Sunday の中の任意の曜日または曜日の組み合わせです。それ以外に、daily(月曜日から日曜 日)、weekdays(月曜日から金曜日)、および weekend(土曜日と日曜日)の値が設定可能で す。

*time*引数は、ポーリングの開始時刻をHH:MM形式で指定します。たとえば、午前8時は8:00、 午後 8 時は 20:00 とします。

**randomize***minutes*キーワードおよび引数は、指定した開始時刻に続いてポーリングをランダム に実行する期間を指定します。範囲は 1 ~ 1439 分です。

*retry\_count* 引数は、最初の接続に失敗したときに、Auto Update サーバへの再接続を試みる回 数を指定します。デフォルトは 0 です。

retry\_period 引数は、接続の試行から次の試行までの待機時間を指定します。デフォルトは 5 分です。範囲は 1 ~ 35791 分です。

ステップ **5** (オプション)Auto Update サーバに一定期間アクセスがなかった場合にトラフィックの通過 を中断するには、次のコマンドを入力します。

#### **auto-update timeout** *period*

period 引数は、1 ~ 35791 の範囲で分単位のタイムアウト期間を指定します。デフォルトはタ イムアウトなし(0分)です。デフォルトに戻すには、このコマンドの**no**形式を使用します。

**auto-update timeout** コマンドを使用して、最新のイメージと設定が ASA に存在することを確 認します。この状態は、システム ログ メッセージ 201008 で報告されます。

### 例

次の例では、ASA が外部インターフェイスから証明書の検証付きで、IP アドレス 209.165.200.224、ポート番号 1742 で Auto Update サーバをポーリングするように設定 されています。

また、ASA は、デバイス ID としてホスト名を使用し、Auto Update サーバへのポーリ ングを毎週金曜日と土曜日の 10:00 p.m から 11:00 p.m. の間の任意の時刻に実行するよ うに設定されます。次の例のように、ポーリングに失敗した場合は、ASA によって Auto Updateサーバへの再接続が10回試みられます。再接続と再接続の間は、3分間の 待機時間が設定されます。

```
ciscoasa(config)# auto-update server
https://jcrichton:farscape@209.165.200.224:1742/management source outside
verify-certificate
ciscoasa (config)# auto-update device-id hostname
hostname (config)# auto-update poll-at Friday Saturday 22:00 randomize 60 2 10
```
## **Auto Update** サーバとしてのクライアント アップデートの設定

**client-update** コマンドを入力すると、Auto Update クライアントとして設定された ASA のアッ プデートがイネーブルになり、ソフトウェア コンポーネントのタイプ(ASDM またはブート イメージ)、ASAのタイプまたはファミリ、アップデートが適用されるリビジョン番号、アッ プデートを取得した URL または IP アドレスを指定できるようになります。

ASA を Auto Update サーバとして設定するには、次の手順を実行します。

手順

ステップ **1** クライアント アップデートをイネーブルにするには、次のコマンドを入力します。

ciscoasa(config)# **client-update enable**

ステップ **2** ASA に適用する **client-update** コマンドに、次のパラメータを設定します。

**client-update** {**component** {**asdm** | **image**} | **device-id** dev\_string | **family** family\_name | **type** type} **url**url-string **rev-nums** rev-nums}

**component** {**asdm** | **image**} パラメータでは、ASDM または ASA のブート イメージのいずれか をソフトウェア コンポーネントとして指定します。

device-id dev string パラメータでは、Auto Update クライアントが自身を識別するために使用す る固有の文字列を指定します。最大で 63 文字です。

**family** family\_name パラメータでは、Auto Update クライアントが自身を識別するために使用す るファミリ名を指定します。asa、pix、または 7 文字以内のテキスト文字列を指定します。

**rev-nums** rev-nums パラメータでは、このクライアントのソフトウェアまたはファームウェア イメージを指定します。最大4個のイメージを、任意の順序でカンマで区切って指定します。

**type** *type*パラメータでは、クライアントアップデートを通知するクライアントのタイプを指定 します。このコマンドは、Windowsクライアントのアップデートでも使用されるため、クライ アントのリストには Windows オペレーティング システムも複数含まれています。

**url** url-stringパラメータでは、ソフトウェアまたはファームウェアイメージのURLを指定しま す。この URL は、クライアントに適合するファイルを指している必要があります。すべての Auto Update クライアントでは、URL のプレフィックスとしてプロトコル「http://」または 「https://」を使用する必要があります。

特定のタイプのASAすべてに適用するクライアントアップデートのパラメータを設定します。 つまり、ASA のタイプ、および更新されたイメージの取得元となる URL または IP アドレスを 指定します。また、リビジョン番号も指定する必要があります。リモートの ASA のリビジョ ン番号が、指定したリビジョン番号の1つと一致する場合は、クライアントのアップデートは 不要です。アップデートは無視されます。

Cisco 5525-XASAにクライアントアップデートを設定するには、次のコマンドを入力します。

ciscoasa(config)# **client-update type asa5525 component asdm url http://192.168.1.114/aus/asdm601.bin rev-nums 8.0(1)**

## **Auto Update** のモニタリング

### **Auto Update** プロセスのモニタリング

**debug auto-update client** または **debug fover cmd-exe** コマンドを使用して、Auto Update プロセ スで実行される処理を表示できます。次に、**debug auto-update client** コマンドの出力例を示し ます。

```
Auto-update client: Sent DeviceDetails to /cgi-bin/dda.pl of server 192.168.0.21
Auto-update client: Processing UpdateInfo from server 192.168.0.21
   Component: asdm, URL: http://192.168.0.21/asdm.bint, checksum:
0x94bced0261cc992ae710faf8d244cf32
   Component: config, URL: http://192.168.0.21/config-rms.xml, checksum:
0x67358553572688a805a155af312f6898
  Component: image, URL: http://192.168.0.21/cdisk73.bin, checksum:
0x6d091b43ce96243e29a62f2330139419
Auto-update client: need to update img, act: yes, stby yes
name
ciscoasa(config)# Auto-update client: update img on stby unit...
auto-update: Fover copyfile, seq = 4 type = 1, pseq = 1, len = 1024auto-update: Fover copyfile, seq = 4 type = 1, pseq = 501, len = 1024auto-update: Fover copyfile, seq = 4 type = 1, pseq = 1001, len = 1024auto-update: Fover copyfile, seq = 4 type = 1, pseq = 1501, len = 1024
auto-update: Fover copyfile, seq = 4 type = 1, pseq = 2001, len = 1024auto-update: Fover copyfile, seq = 4 type = 1, pseq = 2501, len = 1024auto-update: Fover copyfile, seq = 4 type = 1, pseq = 3001, len = 1024
auto-update: Fover copyfile, seq = 4 type = 1, pseq = 3501, len = 1024auto-update: Fover copyfile, seq = 4 type = 1, pseq = 4001, len = 1024
auto-update: Fover copyfile, seq = 4 type = 1, pseq = 4501, len = 1024auto-update: Fover copyfile, seq = 4 type = 1, pseq = 5001, len = 1024auto-update: Fover copyfile, seq = 4 type = 1, pseq = 5501, len = 1024
auto-update: Fover copyfile, seq = 4 type = 1, pseq = 6001, len = 1024
auto-update: Fover copyfile, seq = 4 type = 1, pseq = 6501, len = 1024auto-update: Fover copyfile, seq = 4 type = 1, pseq = 7001, len = 1024
auto-update: Fover copyfile, seq = 4 type = 1, pseq = 7501, len = 1024auto-update: Fover copyfile, seq = 4 type = 1, pseq = 8001, len = 1024auto-update: Fover copyfile, seq = 4 type = 1, pseq = 8501, len = 1024
auto-update: Fover copyfile, seq = 4 type = 1, pseq = 9001, len = 1024
auto-update: Fover file copy waiting at clock tick 6129280
fover parse: Rcvd file copy ack, ret = 0, seq = 4
auto-update: Fover filecopy returns value: 0 at clock tick 6150260, upd time 145980 msecs
Auto-update client: update img on active unit...
```
fover parse: Rcvd image info from mate auto-update: HA safe reload: reload active waiting with mate state: 20 auto-update: HA safe reload: reload active waiting with mate state: 20 Beginning configuration replication: Sending to mate. auto-update: HA safe reload: reload active waiting with mate state: 50 auto-update: HA safe reload: reload active waiting with mate state: 50

auto-update: HA safe reload: reload active waiting with mate state: 80 Sauto-update: HA safe reload: reload active unit at clock tick: 6266860 Auto-update client: Succeeded: Image, version: 0x6d091b43ce96243e29a62f2330139419

Auto Update プロセスが失敗すると、次の syslog メッセージが生成されます。

%ASA4-612002: Auto Update failed: file version: version reason: reason

*file* は、失敗したアップデートに応じて "image"、"asdm"、または "configuration" になります。 *version* は、アップデートのバージョン番号です。*reason* は、アップデートが失敗した原因で す。

### **Auto Update** ステータスのモニタリング

Auto Update ステータスのモニタリングについては、次のコマンドを参照してください。

#### **show auto-update**

次に、**show auto-update** コマンドの出力例を示します。

ciscoasa(config)# **show auto-update**

Server: https://\*\*\*\*\*\*\*\*@209.165.200.224:1742/management.cgi?1276 Certificate will be verified Poll period: 720 minutes, retry count: 2, retry period: 5 minutes Timeout: none Device ID: host name [corporate] Next poll in 4.93 minutes Last poll: 11:36:46 PST Tue Nov 13 2004 Last PDM update: 23:36:46 PST Tue Nov 12 2004

# <span id="page-47-0"></span>ソフトウェアとコンフィギュレーションの履歴

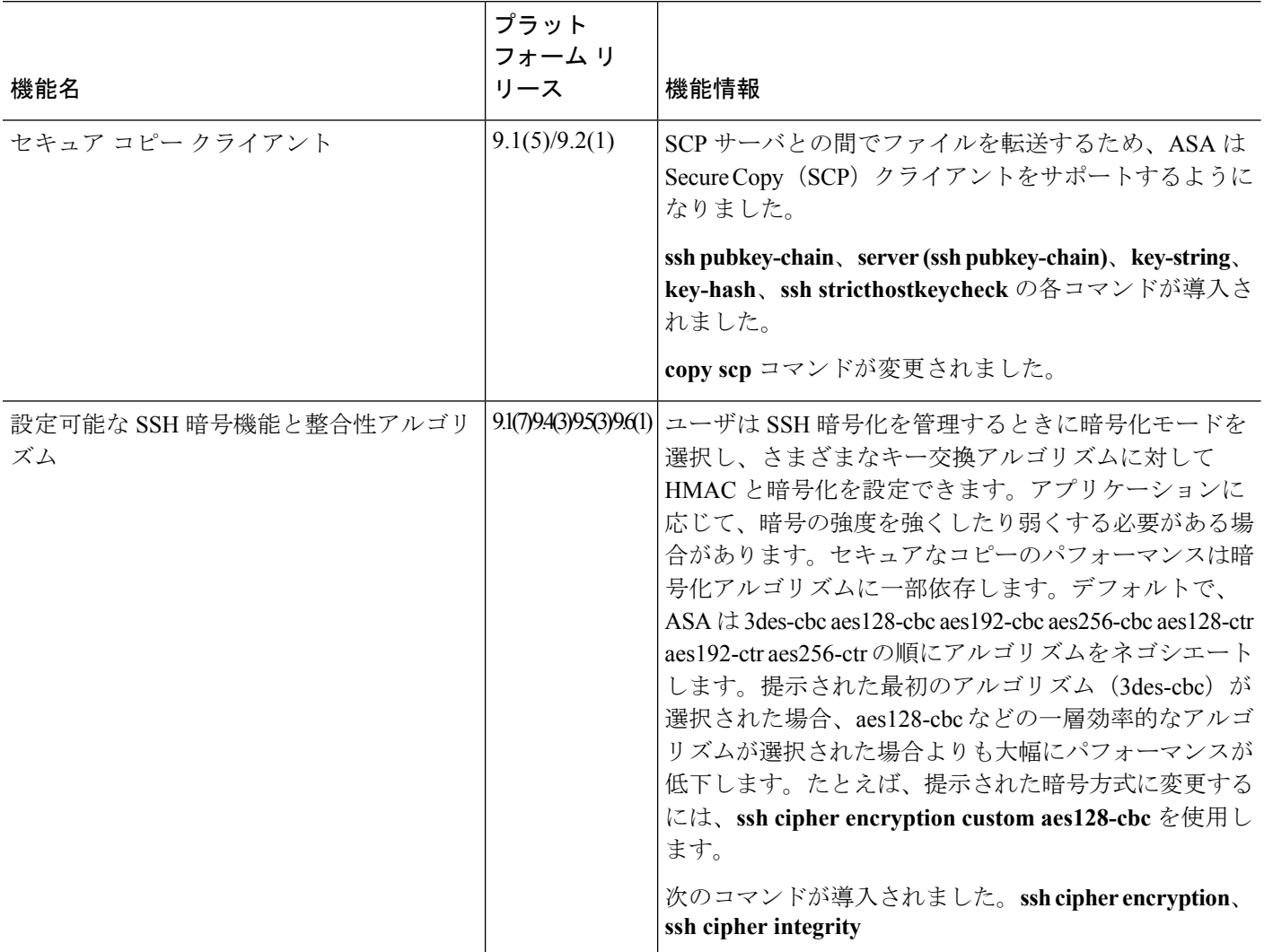

I

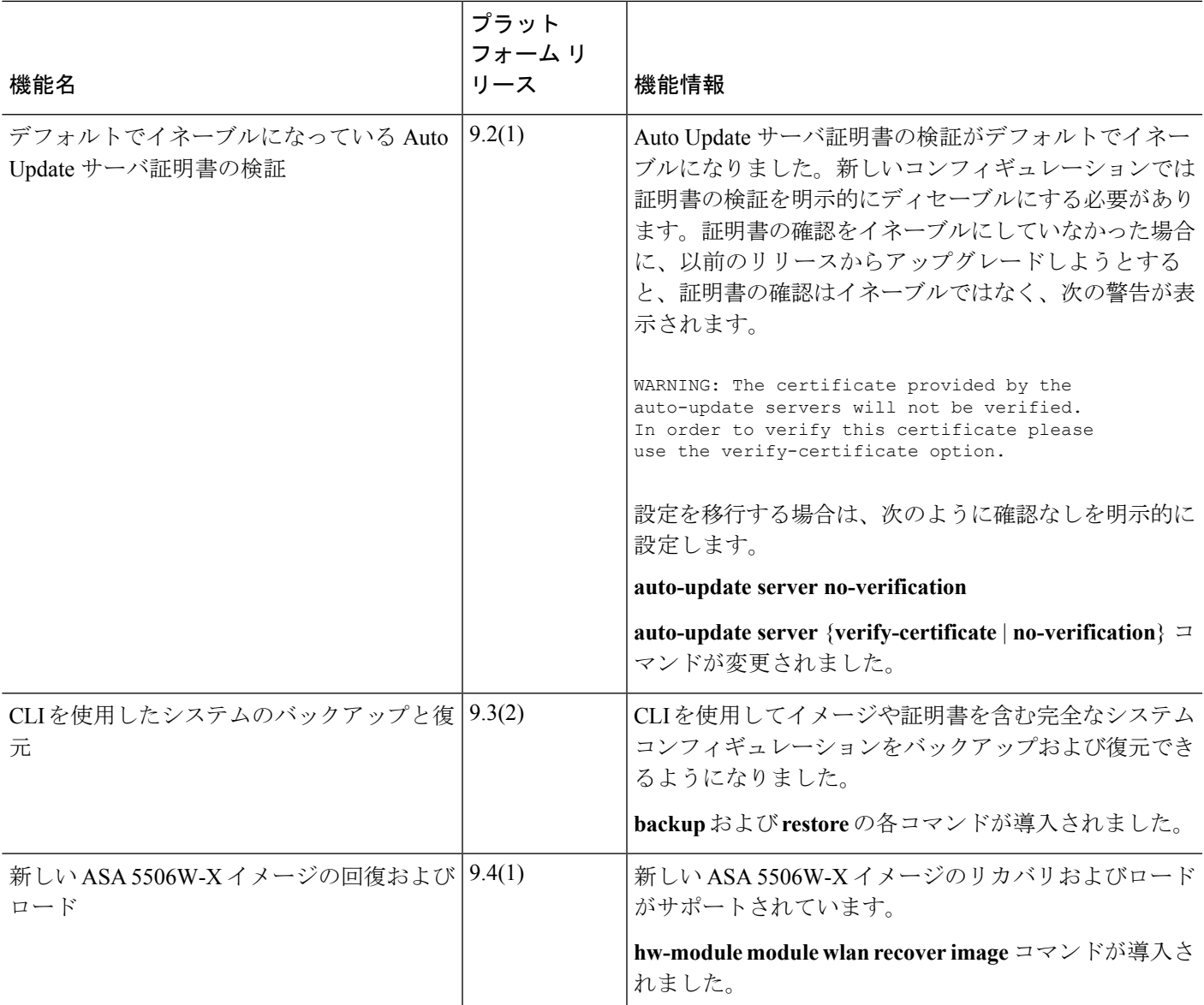

I